# <span id="page-0-0"></span>**Dell™ Inspiron™ N5020/M5030/N5030 Szervizelési kézikönyv**

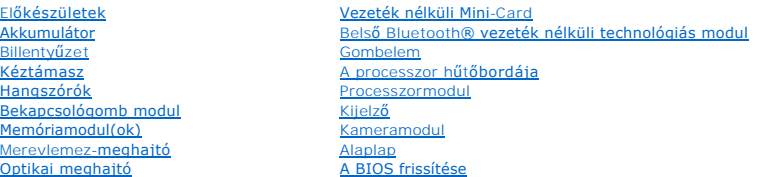

## **Megjegyzések, Vigyázat jelzések és figyelmeztetések**

**MEGJEGYZÉS:** A MEGJEGYZÉSEK a számítógép biztonságosabb és hatékonyabb használatát elősegítő fontos tudnivalókat tartalmaznak.

**VIGYÁZAT! A VIGYÁZAT jelzés hardverhiba vagy adatvesztés lehetőségére hívja fel a figyelmet, valamint közli a probléma elkerülésének módját.** 

**A** FIGYELEM! A FIGYELMEZTETÉS jelzés az esetleges tárgyi vagy személyi sérülés, illetve életveszély lehetőségére hívja fel a figyelmet.

#### **A dokumentumban közölt információk külön értesítés nélkül változhatnak. © 2010 Dell Inc. Minden jog fenntartva.**

A Dell Inc. előzetes írásos engedélye nélkül szigorúan tilos a dokumentumokat bármilyen módon sokszorosítani.

A szövegben használt védjegyek: a *Dell,* a DELL embléma és az I*nspiron* a Dell Inc. védjegyei; a *Bluetooth* a Bluetooth SIG, Inc. birtokában lévő bejegyzett védjegy, amelyet a Dell<br>licenc keretében használ; a *Microsof* 

Más védjegyek és márkanevek is szerepelhetnek a dokumentumban, hivatkozásként és neveket birtokló szervezetekre vagy termékeikre. A Dell Inc. a sajátja<br>kivételével lemond minden védjegyekkel vagy márkanevekkel kapcsolatos

2010. június A01 változat

Engedélyezett modell: P07F sorozat Engedélyezett típus: P07F001; P07F002; P07F003

### <span id="page-1-0"></span> **Előkészületek**

- **Dell™ Inspiron™ N5020/M5030/N5030 Szervizelési kézikönyv**
- [Ajánlott eszközök](#page-1-1)
- [A számítógép kikapcsolása](#page-1-2)
- Miel[őtt elkezdene dolgozni a számítógép belsejében](#page-1-3)

Ez a kézikönyv a számítógép komponenseinek ki- és beszereléséhez ad útmutatást. Ha másként nem jelezzük, minden folyamat az alábbi feltételek teljesülését feltételezi:

- 1 Végrehajtotta a(z) [A számítógép kikapcsolása](#page-1-2) és a(z) Miel[őtt elkezdene dolgozni a számítógép belsejében](#page-1-3) szakaszokban leírt lépéseket.
- l Elolvasta a számítógépével szállított biztonsági tudnivalókat*.*
- l Az alkatrészek cseréjét vagy ha külön vásárolta meg őket beszerelését a kiszerelési műveletek fordított sorrendben való elvégzésével hajthatja végre.

### <span id="page-1-1"></span>**Ajánlott eszközök**

A jelen dokumentumban szereplő eljárások a következő eszközöket igényelhetik:

- l Kis, lapos élű csavarhúzó
- l Csillagcsavarhúzó
- l Műanyag vonalzó
- l A BIOS végrehajtható frissítőprogram rendelkezésre áll a **support.dell.com** honlapon

## <span id="page-1-2"></span>**A számítógép kikapcsolása**

- **VIGYÁZAT! Az adatvesztés elkerülése érdekében a számítógép kikapcsolása előtt mentsen és zárjon be minden megnyitott fájlt, és lépjen ki minden programból.**
- 1. Mentsen és zárjon be minden nyitott fájlt, majd lépjen ki minden futó programból.
- 2. Állítsa le az operációs rendszert:

#### *Windows*® *7*:

Kattintson a **Start gombra <sup>(2)</sup>**, majd a **Shut Down** (Kikapcsolás) lehetőségre.

*Microsoft*® *Windows Vista*®:

Kattintson a **Start gombra**  $\Theta$ , majd a **ny**ílra, végül a **Shut Down** (Kikapcsolás) gombra.

3. Győződjön meg arról, hogy a számítógép ki van kapcsolva. Ha az operációs rendszer leállásakor a számítógép nem kapcsolódik ki automatikusan, nyomja meg és tartsa lenyomva a bekapcsológombot, amíg a számítógép kikapcsol.

### <span id="page-1-3"></span>**Mielőtt elkezdene dolgozni a számítógép belsejében**

A számítógép potenciális károsodásának elkerülése és a saját biztonsága érdekében tartsa be az alábbi biztonsági irányelveket.

**FIGYELEM! A számítógép belsejében végzett munka előtt olvassa el figyelmesen a számítógéphez mellékelt biztonsági tudnivalókat. További biztonsági útmutatásokat az előírásoknak való megfelelőséget ismertető www.dell.com/regulatory\_compliance címen találhat.** 

**VIGYÁZAT! Az elektrosztatikus kisülés elkerülése érdekében földelje magát csuklóra erősíthető földelőkábellel, vagy úgy, hogy rendszeresen festetlen fémfelülethez ér (például a számítógép csatlakozóihoz).**

- VIGYAZAT! Bánjon óvatosan a komponensekkel és a kártyákkal. Ne érjen hozzá a kártyán lévő komponensekhez vagy érintkezőkhöz. A kártyát<br>tartsa a szélénél vagy a fém szerelőkeretnél fogva. A komponenseket, például a mikropro
- **VIGYÁZAT! A számítógépen csak hivatalos szakember végezhet javításokat. A Dell™ engedélye nélkül végzett szerviztevékenységből adódó károkra nem vonatkozik a garanciavállalás.**
- VIGYAZAT! A kábelek kihúzásakor ne magát a kábelt, hanem a csatlakozót vagy a húzófület húzza meg. Néhány kábel csatlakozója reteszelő<br>kialakítással van ellátva; az ilyen típusú kábel eltávolításakor kihúzás előtt meg kell
- **VIGYÁZAT! A számítógép károsodásának elkerülése érdekében végezze el az alábbi műveleteket, mielőtt a számítógép belsejébe nyúl.**
- 1. Annak érdekében, hogy megelőzze a számítógép fedelének karcolódását, győződjön meg arról, hogy a munkaasztal sima és tiszta.
- 2. Kapcsolja ki a számítógépet (lásd [A számítógép kikapcsolása](#page-1-2)) és a csatlakoztatott eszközöket.

**VIGYÁZAT! A hálózati kábel kihúzásakor először a számítógépből húzza ki a kábelt, majd a hálózati eszközből.**

- 3. Húzzon ki minden telefonkábelt és hálózati kábelt a számítógépből.
- 4. Nyomja be és vegye ki a médiakártya-olvasóban lévő kártyákat.
- 5. Áramtalanítsa a számítógépet és minden csatlakoztatott eszközt.
- 6. Válassza le a számítógépre csatlakoztatott összes eszközt.
- **VIGYÁZAT! Az alaplap sérülésének elkerülése érdekében vegye ki a főakkumulátort (lásd [Az akkumulátor eltávolítása](file:///C:/data/systems/insN5030/hu/sm/removeba.htm#wp1185372)), mielőtt dolgozni kezd a számítógép belsejében.**
- 7. Távolítsa el az akkumulátort (lásd [Az akkumulátor eltávolítása](file:///C:/data/systems/insN5030/hu/sm/removeba.htm#wp1185372)).
- 8. Fordítsa a számítógépet fedőlappal felfelé, nyissa fel a kijelzőt, nyomja meg a tápfeszültség gombot az alaplap földelése érdekében.

## <span id="page-3-0"></span> **A BIOS frissítése**

### **Dell™ Inspiron™ N5020/M5030/N5030 Szervizelési kézikönyv**

A BIOS-t az alaplap cseréjét követően célszerű frissíteni, vagy akkor, ha ahhoz frissítés érhető el. A BIOS frissítése:

- 1. Kapcsolja be a számítógépet.
- 2. Látogasson el a **support.dell.com/support/downloads** webhelyre.
- 3. Keresse meg a BIOS frissítőfájlt a számítógépe számára:

**MEGJEGYZÉS:** A számítógép szervizcímkéjét a számítógép alján lévő címkén találhatja.

Ha rendelkezik a számítógépe szervizcímkéjével:

- a. Kattintson az **Enter a Service Tag** (Szervizcímke beírása) lehetőségre.
- b. Az **Enter a service tag:** [\(Szervizcímke beírása:\) mezőbe írja be a szervizcímkét, kattintson a](#page-3-1) **Go** (Indítás) gombra, majd lépjen tovább ide: 4. lépés.

Ha nem rendelkezik a számítógépe szervizcímkéjével:

- a. A **Select Your Product Family** (Termékcsalád kiválasztása) listából válassza ki a termék típusát.
- b. Válassza ki a termék márkáját a **Select Your Product Line** (Termékvonal kiválasztása) listából.
- c. Válassza ki a termék modellszámát a **Select Your Product Model** (Termékmodell kiválasztása) listából.

**MEGJEGYZÉS:** Ha másik modellt választott, és újra szeretné kezdeni a műveletet, kattintson a menü jobb felső sarkában lévő **Start Over** (Újrakezdés) lehetőségre.

- d. Kattintson a **Confirm** (Megerősítés) lehetőségre.
- <span id="page-3-1"></span>4. A képernyőn megjelenik az eredmények listája. Kattintson a **BIOS** lehetőségre.
- 5. A legfrissebb BIOS fájl letöltéséhez kattintson a **Download Now** (Letöltés most) gombra. Megjelenik a **File Download** (Fájl letöltése) ablak.
- 6. A **Mentés** gombra kattintva a fájlt az asztalra mentheti. A fájl az asztalra töltődik le.
- 7. Kattintson a **Close** (Bezárás) gombra, amikor megjelenik a **Download Complete** (Letöltés kész) ablak. A fájl ikonja megjelenik az asztalon, és ugyanazt a nevet kapja, mint a letöltött BIOS frissítőfájl.
- 8. Kattintson kétszer az asztalon a fájl ikonjára, és kövesse a képernyőn megjelenő utasításokat.

# <span id="page-4-0"></span> **Belső Bluetooth® vezeték nélküli technológiás modul**

**Dell™ Inspiron™ N5020/M5030/N5030 Szervizelési kézikönyv** 

- [A Bluetooth modul eltávolítása](#page-4-1)
- [A Bluetooth modul visszahelyezése](#page-4-2)
- FIGYELEM! A számítógép belsejében végzett munka előtt olvassa el figyelmesen a számítógéphez mellékelt biztonsági tudnivalókat. További<br>biztonsági útmutatásokat az előírásoknak való megfelelőséget ismertető www.dell.com/re
- **VIGYÁZAT! A számítógépen csak hivatalos szakember végezhet javításokat. A Dell™ engedélye nélkül végzett szerviztevékenységből adódó károkra nem vonatkozik a garanciavállalás.**
- **VIGYÁZAT! Az elektrosztatikus kisülés elkerülése érdekében földelje magát csuklóra erősíthető földelőkábellel, vagy úgy, hogy rendszeresen festetlen fémfelülethez ér (például a számítógép csatlakozóihoz).**
- **VIGYÁZAT! Az alaplap sérülésének elkerülése érdekében vegye ki a főakkumulátort (lásd [Az akkumulátor eltávolítása](file:///C:/data/systems/insN5030/hu/sm/removeba.htm#wp1185372)), mielőtt dolgozni kezd a számítógép belsejében.**

Amennyiben a számítógépével együtt Bluetooth® vezeték nélküli kártyát is rendelt, az már telepítve van.

## <span id="page-4-1"></span>**A Bluetooth modul eltávolítása**

- 1. Kövesse a következő fejezetben olvasható utasításokat: El[őkészületek](file:///C:/data/systems/insN5030/hu/sm/before.htm#wp1435071).
- 2. Távolítsa el az akkumulátort (lásd [Az akkumulátor eltávolítása](file:///C:/data/systems/insN5030/hu/sm/removeba.htm#wp1185372))
- 3. Távolítsa el a billentyűzetet (lásd A billenty[űzet eltávolítása](file:///C:/data/systems/insN5030/hu/sm/keyboard.htm#wp1184546)).
- 4. Távolítsa el a kéztámaszt (lásd **[A kéztámasz eltávolítása](file:///C:/data/systems/insN5030/hu/sm/palmrest.htm#wp1044787)**).
- 5. Távolítsa el a csavart, amely a Bluetooth modult az alaplap csatlakozójához rögzíti.
- 6. Emelje le a Bluetooth modult az alaplapról.

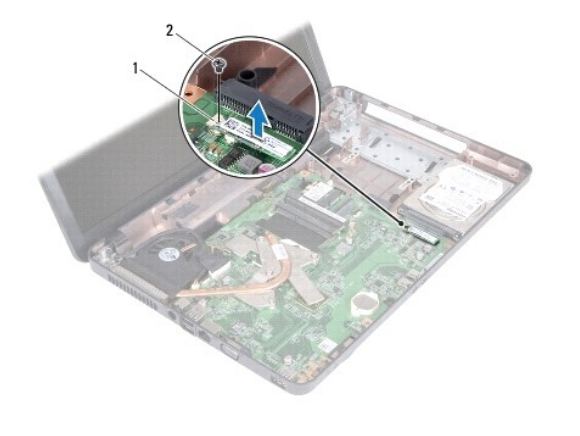

Bluetooth modul 2 csavar

### <span id="page-4-2"></span>**A Bluetooth modul visszahelyezése**

- 1. Kövesse a következő fejezet utasításait: El[őkészületek](file:///C:/data/systems/insN5030/hu/sm/before.htm#wp1435071).
- 2. Illessze össze a Bluetooth modul csatlakozóját az alaplapon lévő csatlakozókkal, és nyomja lefelé a Bluetooth modult, amíg bekerül a stabil helyére.
- 3. Helyezze vissza a csavart, amely a Bluetooth modult az alaplaphoz rögzíti.
- 4. Helyezze vissza a kéztámaszt (lásd [A kéztámasz visszahelyezése](file:///C:/data/systems/insN5030/hu/sm/palmrest.htm#wp1051018)).
- 5. Helyezze vissza a billentyűzetet (lásd A billenty[űzet visszahelyezése](file:///C:/data/systems/insN5030/hu/sm/keyboard.htm#wp1179994)).
- 6. Helyezze vissza az akkumulátort (lásd [Az akkumulátor visszahelyezése](file:///C:/data/systems/insN5030/hu/sm/removeba.htm#wp1185330)).

VIGYAZAT! Mielőtt bekapcsolná a számítógépet, helyezzen vissza minden csavart, és győződjön meg arról, hogy nem maradt felhasználatlan<br>csavar a számítógép belsejében. A számítógép belsejében maradt, vissza nem helyezett cs

- <span id="page-6-0"></span> **Kameramodul Dell™ Inspiron™ N5020/M5030/N5030 Szervizelési kézikönyv**
- 
- [A kameramodul eltávolítása](#page-6-1)  [A kameramodul visszahelyezése](#page-6-2)
- FIGYELEM! A számítógép belsejében végzett munka előtt olvassa el figyelmesen a számítógéphez mellékelt biztonsági tudnivalókat. További<br>biztonsági útmutatásokat az előírásoknak való megfelelőséget ismertető www.dell.com/re
- **VIGYÁZAT! A számítógépen csak hivatalos szakember végezhet javításokat. A Dell™ engedélye nélkül végzett szerviztevékenységből adódó károkra nem vonatkozik a garanciavállalás.**
- **VIGYÁZAT! Az elektrosztatikus kisülés elkerülése érdekében földelje magát csuklóra erősíthető földelőkábellel, vagy úgy, hogy rendszeresen festetlen fémfelülethez ér (például a számítógép csatlakozóihoz).**
- **VIGYÁZAT! Az alaplap sérülésének elkerülése érdekében vegye ki a főakkumulátort (lásd [Az akkumulátor eltávolítása](file:///C:/data/systems/insN5030/hu/sm/removeba.htm#wp1185372)), mielőtt dolgozni kezd a számítógép belsejében.**

## <span id="page-6-1"></span>**A kameramodul eltávolítása**

- 1. Kövesse a következő fejezet utasításait: El[őkészületek](file:///C:/data/systems/insN5030/hu/sm/before.htm#wp1435071).
- 2. Távolítsa el az akkumulátort (lásd [Az akkumulátor eltávolítása](file:///C:/data/systems/insN5030/hu/sm/removeba.htm#wp1185372)).
- 3. Távolítsa el a billentyűzetet (lásd A billenty[űzet eltávolítása](file:///C:/data/systems/insN5030/hu/sm/keyboard.htm#wp1184546)).
- 4. Távolítsa el a kéztámaszt (lásd [A kéztámasz eltávolítása](file:///C:/data/systems/insN5030/hu/sm/palmrest.htm#wp1044787)).
- 5. Távolítsa el a kijelzőegységet (lásd A kijelz[őegység kiszerelése](file:///C:/data/systems/insN5030/hu/sm/display.htm#wp1202894)).
- 6. Távolítsa el a kijelzőelőlapot (lásd **A kijelzőel[őlap eltávolítása](file:///C:/data/systems/insN5030/hu/sm/display.htm#wp1202903)**).
- 7. Oldja ki a kameramodult a kijelzőburkolat reteszeiből.
- 8. Emelje ki a kameramodult a kijelzőburkolatból.

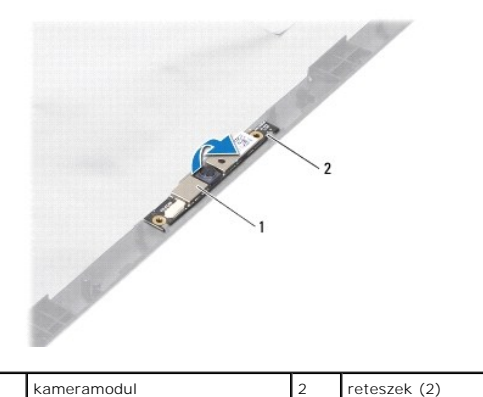

## <span id="page-6-2"></span>**A kameramodul visszahelyezése**

- 1. Kövesse a következő fejezet utasításait: El[őkészületek](file:///C:/data/systems/insN5030/hu/sm/before.htm#wp1435071).
- 2. Csúsztassa a kameramodult a reteszek alá, amíg az teljesen bekerül a helyére.
- 3. Helyezze vissza a kijelzőelőlapot (lásd A kijelzőel[őlap visszahelyezése](file:///C:/data/systems/insN5030/hu/sm/display.htm#wp1183865)).
- 4. Helyezze vissza a kijelzőegységet (lásd A kijelz[őegység visszahelyezése](file:///C:/data/systems/insN5030/hu/sm/display.htm#wp1183623)).
- 5. Helyezze vissza a kéztámaszt (lásd **A kéztámasz visszahelyezése**).
- 6. Helyezze vissza a billentyűzetet (lásd A billenty[űzet visszahelyezése](file:///C:/data/systems/insN5030/hu/sm/keyboard.htm#wp1179994)).
- 7. Helyezze vissza az akkumulátort (lásd [Az akkumulátor visszahelyezése](file:///C:/data/systems/insN5030/hu/sm/removeba.htm#wp1185330)).

VIGYAZAT! Mielőtt bekapcsolná a számítógépet, helyezzen vissza minden csavart, és győződjön meg arról, hogy nem maradt felhasználatlan<br>csavar a számítógép belsejében. A számítógép belsejében maradt, vissza nem helyezett cs

### <span id="page-8-0"></span> **Gombelem**

**Dell™ Inspiron™ N5020/M5030/N5030 Szervizelési kézikönyv** 

- **•** A gombelem eltávolítása
- **O** A gombelem visszahelyeze
- FIGYELEM! A számítógép belsejében végzett munka előtt olvassa el figyelmesen a számítógéphez mellékelt biztonsági tudnivalókat. További<br>biztonsági útmutatásokat az előírásoknak való megfelelőséget ismertető www.dell.com/re
- **VIGYÁZAT! A számítógépen csak hivatalos szakember végezhet javításokat. A Dell™ engedélye nélkül végzett szerviztevékenységből adódó károkra nem vonatkozik a garanciavállalás.**
- **VIGYÁZAT! Az elektrosztatikus kisülés elkerülése érdekében földelje magát csuklóra erősíthető földelőkábellel, vagy úgy, hogy rendszeresen festetlen fémfelülethez ér (például a számítógép csatlakozóihoz).**
- **VIGYÁZAT! Az alaplap sérülésének elkerülése érdekében vegye ki a főakkumulátort (lásd [Az akkumulátor eltávolítása](file:///C:/data/systems/insN5030/hu/sm/removeba.htm#wp1185372)), mielőtt dolgozni kezd a számítógép belsejében.**

## <span id="page-8-1"></span>**A gombelem eltávolítása**

- 1. Kövesse a következő fejezet utasításait: El[őkészületek](file:///C:/data/systems/insN5030/hu/sm/before.htm#wp1435071).
- 2. Távolítsa el az akkumulátort (lásd [Az akkumulátor eltávolítása](file:///C:/data/systems/insN5030/hu/sm/removeba.htm#wp1185372)).
- 3. Távolítsa el a billentyűzetet (lásd A billenty[űzet eltávolítása](file:///C:/data/systems/insN5030/hu/sm/keyboard.htm#wp1184546)).
- 4. Távolítsa el a kéztámaszt (lásd [A kéztámasz eltávolítása](file:///C:/data/systems/insN5030/hu/sm/palmrest.htm#wp1044787)).
- 5. Műanyag vonalzó segítségével emelje ki a gombelemet a számítógép alaplapján lévő nyílásból.

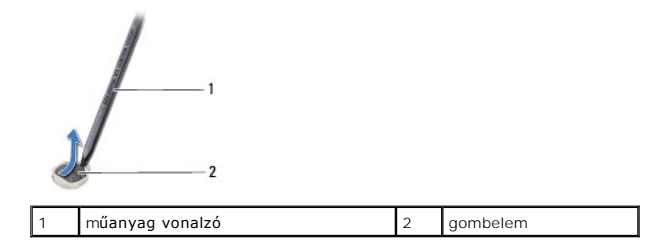

### <span id="page-8-2"></span>**A gombelem visszahelyezése**

- 1. Kövesse a következő fejezet utasításait: El[őkészületek](file:///C:/data/systems/insN5030/hu/sm/before.htm#wp1435071).
- 2. Tartsa a gombelemet a pozitív oldalával felfelé.
- 3. Csúsztassa a gombelemet a nyílásba, és gyengéden nyomja meg, amíg bepattan a helyére.
- 4. Helyezze vissza a kéztámaszt (lásd [A kéztámasz visszahelyezése](file:///C:/data/systems/insN5030/hu/sm/palmrest.htm#wp1051018)).
- 5. Helyezze vissza a billentyűzetet (lásd A billenty[űzet visszahelyezése](file:///C:/data/systems/insN5030/hu/sm/keyboard.htm#wp1179994)).
- 6. Helyezze vissza az akkumulátort (lásd [Az akkumulátor visszahelyezése](file:///C:/data/systems/insN5030/hu/sm/removeba.htm#wp1185330)).

VIGYAZAT! Mielőtt bekapcsolná a számítógépet, helyezzen vissza minden csavart, és győződjön meg arról, hogy nem maradt felhasználatlan<br>csavar a számítógép belsejében. A számítógép belsejében maradt, vissza nem helyezett cs

### <span id="page-9-0"></span> **Processzormodul**

**Dell™ Inspiron™ N5020/M5030/N5030 Szervizelési kézikönyv** 

- [A processzormodul eltávolítása](#page-9-1)
- [A processzormodul visszahelyezése](#page-10-0)
- FIGYELEM! A számítógép belsejében végzett munka előtt olvassa el figyelmesen a számítógéphez mellékelt biztonsági tudnivalókat. További<br>biztonsági útmutatásokat az előírásoknak való megfelelőséget ismertető www.dell.com/re
- **VIGYÁZAT! A számítógépen csak hivatalos szakember végezhet javításokat. A Dell™ engedélye nélkül végzett szerviztevékenységből adódó károkra nem vonatkozik a garanciavállalás.**
- **VIGYÁZAT! Az elektrosztatikus kisülés elkerülése érdekében földelje magát csuklóra erősíthető földelőkábellel, vagy úgy, hogy rendszeresen festetlen fémfelülethez ér (például a számítógép csatlakozóihoz).**
- **VIGYÁZAT! Az alaplap sérülésének elkerülése érdekében vegye ki a főakkumulátort (lásd [Az akkumulátor eltávolítása](file:///C:/data/systems/insN5030/hu/sm/removeba.htm#wp1185372)), mielőtt dolgozni kezd a számítógép belsejében.**

## <span id="page-9-1"></span>**A processzormodul eltávolítása**

- 1. Kövesse a következő fejezet utasításait: El[őkészületek](file:///C:/data/systems/insN5030/hu/sm/before.htm#wp1435071).
- 2. Távolítsa el az akkumulátort (lásd [Az akkumulátor eltávolítása](file:///C:/data/systems/insN5030/hu/sm/removeba.htm#wp1185372)).
- 3. Távolítsa el a billentyűzetet (lásd A billenty[űzet eltávolítása](file:///C:/data/systems/insN5030/hu/sm/keyboard.htm#wp1184546)).
- 4. Távolítsa el a kéztámaszt (lásd [A kéztámasz eltávolítása](file:///C:/data/systems/insN5030/hu/sm/palmrest.htm#wp1044787)).
- 5. Távolítsa el a processzor hűtőbordáját (lásd A processzor hűt[őbordájának eltávolítása](file:///C:/data/systems/insN5030/hu/sm/cpucool.htm#wp1137247)).
- VIGYAZAT! Annak érdekében, hogy a ZIF-foglalat és a processzor közötti kapcsolat ne váljon szaggatottá a processzor kivételekor vagy<br>behelyezésekor, nyomja meg óvatosan a processzor közepét, miközben a rögzítőcsavart elfor
- **VIGYÁZAT! A processzor károsodásának elkerülése érdekében tartsa úgy a csavarhúzót, hogy az merőleges legyen a processzorra, amikor elforgatja a rögzítőcsavart.**
- 6. A ZIF-foglalat meglazításához használjon egy kis lapos csavarhúzót, és forgassa a ZIF-foglalat csavarját balra, ameddig lehet.

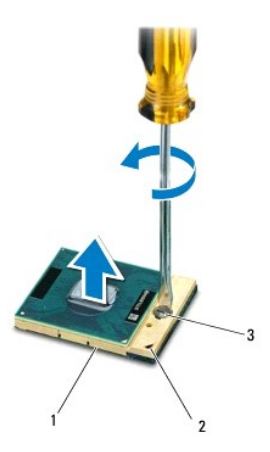

| ZIF-foglalat            | 1-es érintkezősarok |
|-------------------------|---------------------|
| a ZIF-foglalat csavarja |                     |

**VIGYÁZAT! Annak érdekében, hogy maximális hűtést biztosíthasson a processzornak, ne érintse meg a processzorhűtő egység hőátadó felületét. Az emberi bőr által termelt olajok csökkenthetik a hőátadó képességet.**

<span id="page-10-1"></span>**VIGYÁZAT! A processzormodult egyenesen felfelé húzva távolítsa el. Legyen óvatos, nehogy elhajlítsa a processzormodul érintkezőit.**

7. Emelje ki a processzormodult a ZIF-foglalatból.

## <span id="page-10-0"></span>**A processzormodul visszahelyezése**

**MEGJEGYZES:** Ha új processzort telepít, akkor vagy új hűtőt kap, amely tartalmazza a hűtőpadot, vagy pedig egy új hűtőpadot a helyes telepítést<br>bemutató dokumentációval együtt.

1. Kövesse a következő fejezet utasításait: El[őkészületek](file:///C:/data/systems/insN5030/hu/sm/before.htm#wp1435071).

2. Állítsa a processzormodul 1-es sarkát egy vonalba a ZIF-foglalat 1-es sarkával, majd helyezze be a processzort.

**MEGJEGYZES:** A processzor 1-es érintkezősarkán található egy háromszög, amely egyezik a ZIF-foglalat 1-es érintkezősarkán található<br>háromszöggel.

Ha a processzort megfelelően helyezték be, akkor mind a négy sarka egy magasságban van. Ha egy vagy több sarok magasabban áll, mint a többi, a modult nem megfelelően helyezték be.

**VIGYÁZAT! A processzormodul károsodásának elkerülése érdekében a rögzítőcsavar elforgatásakor tartsa a csavarhúzót a processzormodulra merőlegesen.**

3. A processzormodul alaplapra rögzítéséhez szorítsa meg a ZIF-foglalatot a csavar jobbra forgatásával.

- 4. Helyezze vissza a processzor hűtőbordáját (lásd A processzor hűt[őbordájának visszahelyezése](file:///C:/data/systems/insN5030/hu/sm/cpucool.htm#wp1122720)).
- 5. Helyezze vissza a kéztámaszt (lásd [A kéztámasz visszahelyezése](file:///C:/data/systems/insN5030/hu/sm/palmrest.htm#wp1051018)).
- 6. Helyezze vissza a billentyűzetet (lásd A billenty[űzet visszahelyezése](file:///C:/data/systems/insN5030/hu/sm/keyboard.htm#wp1179994)).
- 7. Helyezze vissza az akkumulátort (lásd [Az akkumulátor visszahelyezése](file:///C:/data/systems/insN5030/hu/sm/removeba.htm#wp1185330)).
- VIGYAZAT! Mielőtt bekapcsolná a számítógépet, helyezzen vissza minden csavart, és győződjön meg arról, hogy nem maradt felhasználatlan<br>csavar a számítógép belsejében. A számítógép belsejében maradt, vissza nem helyezett cs

## <span id="page-11-0"></span> **A processzor hűtőbordája**

**Dell™ Inspiron™ N5020/M5030/N5030 Szervizelési kézikönyv** 

- A processzor hűt[őbordájának eltávolítása](#page-11-1)
- .<br>A processzor hűtőbordájának visszahelyezése
- FIGYELEM! A számítógép belsejében végzett munka előtt olvassa el figyelmesen a számítógéphez mellékelt biztonsági tudnivalókat. További<br>biztonsági útmutatásokat az előírásoknak való megfelelőséget ismertető www.dell.com/re
- **FIGYELEM! Ha a processzor hűtőbordáját akkor távolítja el a számítógépből, amikor az meleg, ne érjen a processzor hűtőbordáját burkoló fémhez.**
- **VIGYÁZAT! A számítógépen csak hivatalos szakember végezhet javításokat. A Dell™ engedélye nélkül végzett szerviztevékenységből adódó károkra nem vonatkozik a garanciavállalás.**
- **VIGYÁZAT! Az elektrosztatikus kisülés elkerülése érdekében földelje magát csuklóra erősíthető földelőkábellel, vagy úgy, hogy rendszeresen festetlen fémfelülethez ér (például a számítógép csatlakozóihoz).**
- **VIGYÁZAT! Az alaplap sérülésének elkerülése érdekében vegye ki a főakkumulátort (lásd [Az akkumulátor eltávolítása](file:///C:/data/systems/insN5030/hu/sm/removeba.htm#wp1185372)), mielőtt dolgozni kezd a számítógép belsejében.**

### <span id="page-11-1"></span>**A processzor hűtőbordájának eltávolítása**

- 1. Kövesse a következő fejezet utasításait: El[őkészületek](file:///C:/data/systems/insN5030/hu/sm/before.htm#wp1435071).
- 2. Távolítsa el az akkumulátort (lásd [Az akkumulátor eltávolítása](file:///C:/data/systems/insN5030/hu/sm/removeba.htm#wp1185372)).
- 3. Távolítsa el a billentyűzetet (lásd A billenty[űzet eltávolítása](file:///C:/data/systems/insN5030/hu/sm/keyboard.htm#wp1184546)).
- 4. Távolítsa el a kéztámaszt (lásd **[A kéztámasz eltávolítása](file:///C:/data/systems/insN5030/hu/sm/palmrest.htm#wp1044787)**).
- 5. Távolítsa el a kijelzőkábelt a processzor hűtőbordájához rögzítő ragasztószalagot.
- **MEGJEGYZÉS:** A kábelek leválasztása előtt jegyezze meg a kábelek vezetésének útját.
- 6. Válassza le a ventilátor- és a kijelzőkábelt az alaplapi kábelcsatlakozóikról.

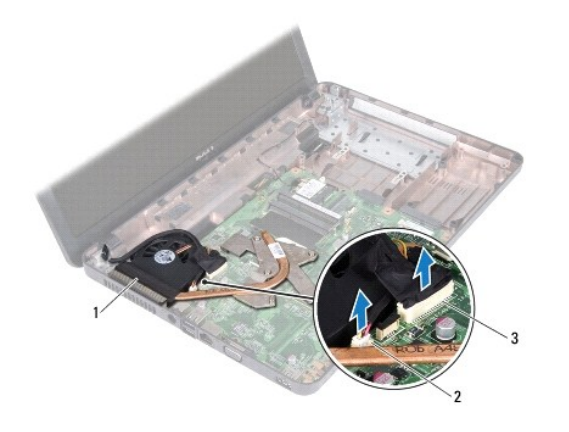

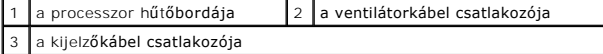

7. Egymás után (a processzor hűtőbordáján jelölt sorrendben) lazítsa ki a processzor hűtőbordáját az alaplaphoz rögzítő négy csavart.

**MEGJEGYZÉS:** A hűtőbordán lévő csavarok megjelenése és száma változó lehet a számítógép modelljétől függően.

8. Emelje le a processzor hűtőbordáját az alaplapról.

<span id="page-12-0"></span>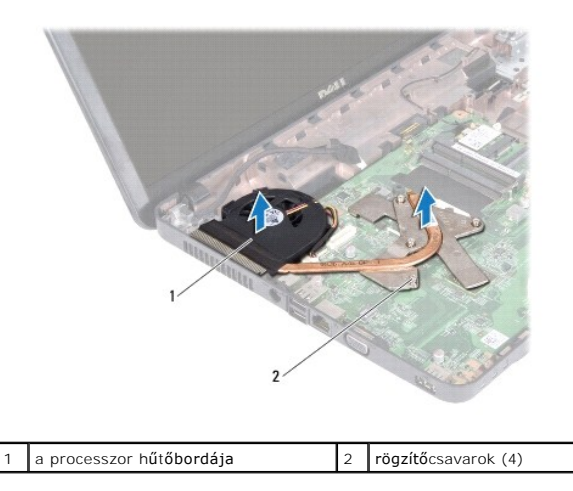

# <span id="page-12-1"></span>**A processzor hűtőbordájának visszahelyezése**

**MEGJEGYZÉS:** Ez a művelet azt feltételezi, hogy már eltávolította a processzor hűtőbordáját, és készen áll a cseréjére.

- 1. Kövesse a következő fejezet utasításait: El[őkészületek](file:///C:/data/systems/insN5030/hu/sm/before.htm#wp1435071).
- 2. Helyezze a processzor hűtőbordáját az alaplapra.
- 3. Igazítsa a processzor hűtőbordáján lévő négy rögzítőcsavart az alaplapon lévő csavarfuratokhoz, és sorrendben rögzítse a csavarokat (a processzor hűtőbordáján jelzett sorrendben).

**MEGJEGYZÉS:** A hűtőbordán lévő csavarok megjelenése és száma változó lehet a számítógép modelljétől függően.

4. Vezesse át a kábeleket a kábelvezetőkön. Csatlakoztassa a ventilátor- és a kijelzőkábelt az alaplapi kábelcsatlakozóikhoz.

- 5. Helyezze vissza a kijelzőkábelt a processzor hűtőbordájához rögzítő ragasztószalagot.
- 6. Helyezze vissza a kéztámaszt (lásd [A kéztámasz visszahelyezése](file:///C:/data/systems/insN5030/hu/sm/palmrest.htm#wp1051018)).
- 7. Helyezze vissza a billentyűzetet (lásd A billenty[űzet visszahelyezése](file:///C:/data/systems/insN5030/hu/sm/keyboard.htm#wp1179994)).
- 8. Helyezze vissza az akkumulátort (lásd [Az akkumulátor visszahelyezése](file:///C:/data/systems/insN5030/hu/sm/removeba.htm#wp1185330)).

VIGYAZAT! Mielőtt bekapcsolná a számítógépet, helyezzen vissza minden csavart, és győződjön meg arról, hogy nem maradt felhasználatlan<br>csavar a számítógép belsejében. A számítógép belsejében maradt, vissza nem helyezett cs

## <span id="page-13-0"></span> **Kijelző**

**Dell™ Inspiron™ N5020/M5030/N5030 Szervizelési kézikönyv** 

- **O** Kijelzőegység
- **O** [Kijelz](#page-14-1)őelőlap
- Kijelzőpanel
- FIGYELEM! A számítógép belsejében végzett munka előtt olvassa el figyelmesen a számítógéphez mellékelt biztonsági tudnivalókat. További<br>biztonsági útmutatásokat az előírásoknak való megfelelőséget ismertető www.dell.com/re
- **VIGYÁZAT! A számítógépen csak hivatalos szakember végezhet javításokat. A Dell™ engedélye nélkül végzett szerviztevékenységből adódó károkra nem vonatkozik a garanciavállalás.**
- **VIGYÁZAT! Az elektrosztatikus kisülés elkerülése érdekében földelje magát csuklóra erősíthető földelőkábellel, vagy úgy, hogy rendszeresen festetlen fémfelülethez ér (például a számítógép csatlakozóihoz).**
- **VIGYÁZAT! Az alaplap sérülésének elkerülése érdekében vegye ki a főakkumulátort (lásd [Az akkumulátor eltávolítása](file:///C:/data/systems/insN5030/hu/sm/removeba.htm#wp1185372)), mielőtt dolgozni kezd a számítógép belsejében.**

## <span id="page-13-1"></span>**Kijelzőegység**

## <span id="page-13-2"></span>**A kijelzőegység kiszerelése**

- 1. Kövesse a következő fejezet utasításait: El[őkészületek](file:///C:/data/systems/insN5030/hu/sm/before.htm#wp1435071).
- 2. Távolítsa el az akkumulátort (lásd [Az akkumulátor eltávolítása](file:///C:/data/systems/insN5030/hu/sm/removeba.htm#wp1185372)).
- 3. Távolítsa el a billentyűzetet (lásd A billenty[űzet eltávolítása](file:///C:/data/systems/insN5030/hu/sm/keyboard.htm#wp1184546)).
- 4. Távolítsa el azt a két csavart, amelyek a kijelzőegységet a számítógép aljához rögzítik.

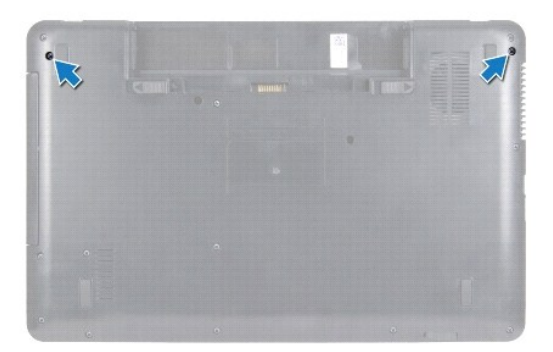

- 5. Távolítsa el a kéztámaszt (lásd [A kéztámasz eltávolítása](file:///C:/data/systems/insN5030/hu/sm/palmrest.htm#wp1044787)).
- 6. Fordítsa fel a számítógépet, és nyissa ki a kijelzőt, amennyire csak lehetséges.
- 7. Jegyezze fel a vezeték nélküli Mini-Card antennakábel vezetésének útját, és válassza le a vezeték nélküli Mini-Card antennakábelt a vezeték nélküli Mini-Card kártyáról.
- 8. Húzza ki a kijelző kábelét az alaplapon lévő csatlakozóból, és távolítsa el a kábelvezetőből.
- 9. Távolítsa el a kijelzőegységet a számítógép aljához rögzítő két csavart (oldalanként egy-egy).
- 10. Emelje ki és távolítsa el a kijelzőegységet a számítógép aljából.

<span id="page-14-0"></span>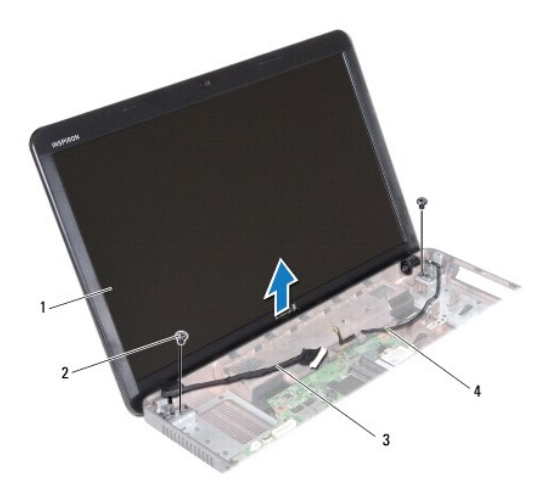

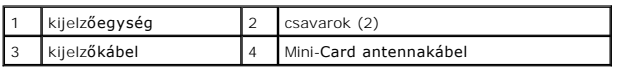

## <span id="page-14-2"></span>**A kijelzőegység visszahelyezése**

- 1. Kövesse a következő fejezet utasításait: El[őkészületek](file:///C:/data/systems/insN5030/hu/sm/before.htm#wp1435071).
- 2. Helyezze a kijelzőegységet a helyére, és tegye vissza a kijelzőt a számítógép alapjához rögzítő két csavart (oldalanként egy-egy).
- 3. Vezesse a kijelző kábelét a kábelvezetőbe, és csatlakoztassa a kábelt az alaplapon lévő csatlakozóba.
- 4. Vezesse a Mini-Card antennakábelt a kábelvezetőbe, és csatlakoztassa a Mini-Card antennakábelt a Mini-Card kártyán lévő csatlakozóba.
- 5. Fordítsa meg a számítógépet, és helyezze vissza a két csavart a számítógép aljára.
- 6. Helyezze vissza a kéztámaszt (lásd [A kéztámasz visszahelyezése](file:///C:/data/systems/insN5030/hu/sm/palmrest.htm#wp1051018)).
- 7. Helyezze vissza a billentyűzetet (lásd A billenty[űzet visszahelyezése](file:///C:/data/systems/insN5030/hu/sm/keyboard.htm#wp1179994)).
- 8. Helyezze vissza az akkumulátort (lásd [Az akkumulátor visszahelyezése](file:///C:/data/systems/insN5030/hu/sm/removeba.htm#wp1185330)).

VIGYAZAT! Mielőtt bekapcsolná a számítógépet, helyezzen vissza minden csavart, és győződjön meg arról, hogy nem maradt felhasználatlan<br>csavar a számítógép belsejében. A számítógép belsejében maradt, vissza nem helyezett cs

## <span id="page-14-1"></span>**Kijelzőelőlap**

## <span id="page-14-3"></span>**A kijelzőelőlap eltávolítása**

**VIGYÁZAT! A kijelzőelőlap nagyon törékeny. Óvatosan távolítsa el, nehogy megsérüljön.**

- 1. Kövesse a következő fejezet utasításait: El[őkészületek](file:///C:/data/systems/insN5030/hu/sm/before.htm#wp1435071).
- 2. Távolítsa el a kijelzőegységet (lásd A kijelz[őegység kiszerelése](#page-13-2)).
- 3. Ujjbeggyel óvatosan hajlítsa fel a kijelzőelőlap belső széleit.
- 4. Távolítsa el a kijelzőelőlapot.

<span id="page-15-0"></span>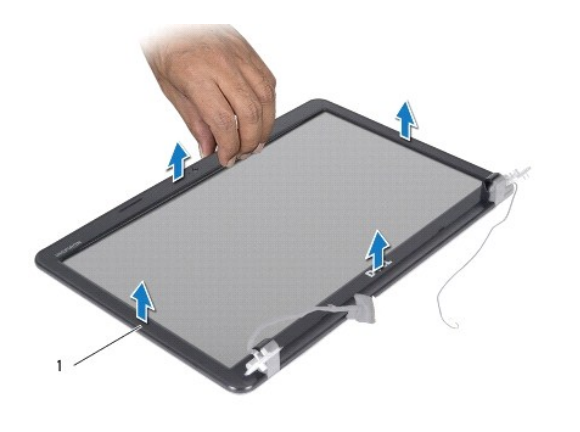

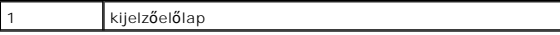

## <span id="page-15-2"></span>**A kijelzőelőlap visszahelyezése**

- 1. Kövesse a következő fejezet utasításait: El[őkészületek](file:///C:/data/systems/insN5030/hu/sm/before.htm#wp1435071).
- 2. Igazítsa vissza az előlapot a kijelzőpanelre, és finoman pattintsa helyre.
- 3. Helyezze vissza a kijelzőegységet (lásd A kijelz[őegység visszahelyezése](#page-14-2)).

# <span id="page-15-1"></span>**Kijelzőpanel**

## **A kijelzőpanel eltávolítása**

- 1. Kövesse a következő fejezet utasításait: El[őkészületek](file:///C:/data/systems/insN5030/hu/sm/before.htm#wp1435071).
- 2. Távolítsa el a kijelzőegységet (lásd **A kijelz[őegység kiszerelése](#page-13-2)**).
- 3. Távolítsa el a kijelzőelőlapot (lásd A kijelzőel[őlap eltávolítása](#page-14-3)).
- 4. Válassza le a kamerakábelt a kameramodul csatlakozójáról.
- 5. Távolítsa el azt a nyolc csavart, amelyek a kijelzőpanelt a kijelző burkolatához rögzítik.

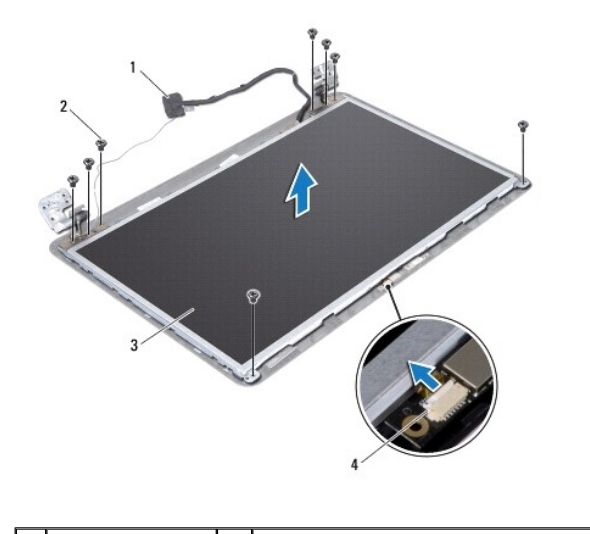

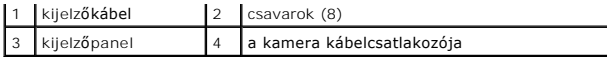

- 6. Emelje ki a kijelzőpanelt a kijelző burkolatából.
- 7. Fordítsa a kijelzőpanelt fejjel lefelé, és helyezze egy tiszta felületre.
- 8. Emelje meg a kijelző kábelét a kijelzőkártya csatlakozójához rögzítő szalagot, és válassza le a kijelző kábelét.
- 9. Húzza le a kamerakábelt a kijelzőpanel hátuljáról.

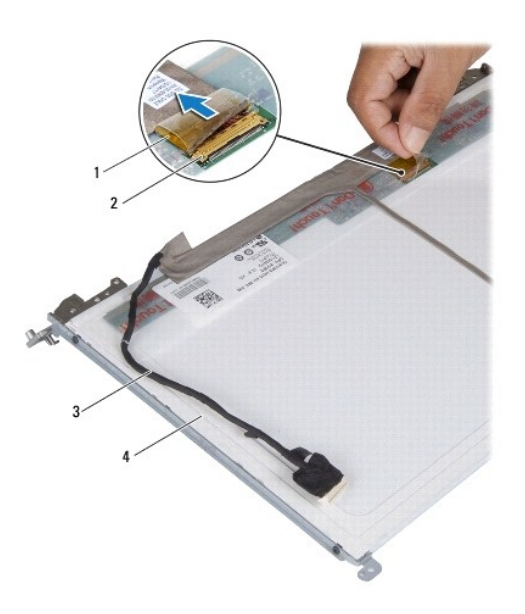

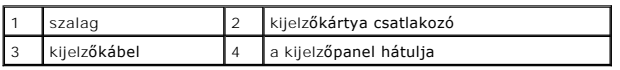

10. Vegye ki azt a négy csavart (kettő mindkét oldalon), amelyek a kijelzőpanel keretét a kijelzőpanelhez rögzítik.

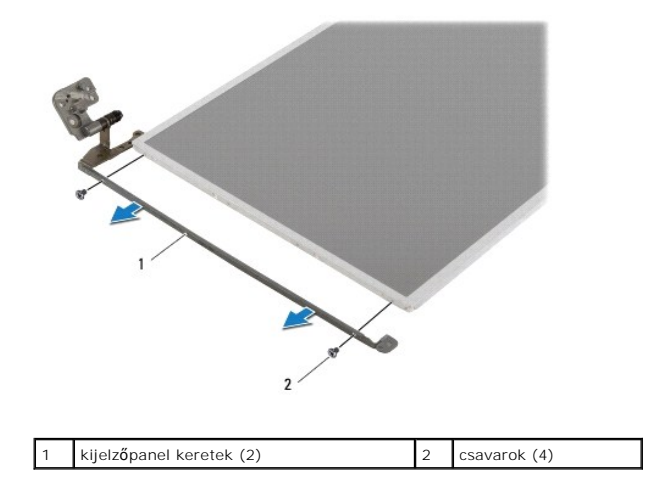

## **A kijelzőpanel visszahelyezése**

1. Kövesse a következő fejezet utasításait: El[őkészületek](file:///C:/data/systems/insN5030/hu/sm/before.htm#wp1435071).

- 2. Helyezze vissza azt a négy csavart (kettő minden oldalon), amelyek a kijelzőpanel keretét a kijelzőpanelhez rögzítik.
- 3. Csatlakoztassa a kijelző kábelét a kijelzőkártya csatlakozójához, és rögzítse a szalaggal.
- 4. Rögzítse a kamerakábelt a kijelzőpanel hátuljához.
- 5. Helyezze a kijelzőpanelt a kijelző fedőlapjára, és csatlakoztassa a kamerakábelt a kameramodulon lévő csatlakozóhoz.
- 6. Állítsa egy vonalba a kijelzőpanelen és a kijelző fedőlapján található csavarnyílásokat.
- 7. Helyezze vissza azt a nyolc csavart, amelyek a kijelzőpanelt a kijelző burkolatához rögzítik.
- 8. Helyezze vissza a kijelzőelőlapot (lásd A kijelzőel[őlap visszahelyezése](#page-15-2)).
- 9. Helyezze vissza a kijelzőegységet (lásd A kijelz[őegység visszahelyezése](#page-14-2)).

VIGYAZAT! Mielőtt bekapcsolná a számítógépet, helyezzen vissza minden csavart, és győződjön meg arról, hogy nem maradt felhasználatlan<br>csavar a számítógép belsejében. A számítógép belsejében maradt, vissza nem helyezett cs

### <span id="page-18-0"></span> **Merevlemez-meghajtó**

**Dell™ Inspiron™ N5020/M5030/N5030 Szervizelési kézikönyv** 

- **A merevlemez-meghajtó kiszerelése**
- **A** merevlemez-meghajtó visszahelyezése
- FIGYELEM! A számítógép belsejében végzett munka előtt olvassa el figyelmesen a számítógéphez mellékelt biztonsági tudnivalókat. További<br>biztonsági útmutatásokat az előírásoknak való megfelelőséget ismertető www.dell.com/re
- **FIGYELEM! Ha olyankor távolítja el a merevlemez-meghajtót, amikor az meleg, ne érintse meg a merevlemez-meghajtó fémházát.**
- **VIGYÁZAT! A számítógépen csak hivatalos szakember végezhet javításokat. A Dell™ engedélye nélkül végzett szerviztevékenységből adódó károkra nem vonatkozik a garanciavállalás.**
- VIGYAZAT! Az adatvesztés megelőzése érdekében a merevlemez-meghajtó kiszerelése előtt kapcsolja ki a számítógépet (lásd <u>A számítógép</u><br><u>kikapcsolása</u>). Ne távolítsa el a merevlemez-meghajtót, ha a számítógép működik, vagy
- **VIGYÁZAT! Az elektrosztatikus kisülés elkerülése érdekében földelje magát csuklóra erősíthető földelőkábellel, vagy úgy, hogy rendszeresen festetlen fémfelülethez ér (például a számítógép csatlakozóihoz).**
- **VIGYÁZAT! A merevlemez-meghajtók rendkívül érzékenyek. Legyen óvatos a merevlemez-meghajtók kezelésekor.**
- **VIGYÁZAT! Az alaplap sérülésének elkerülése érdekében vegye ki a főakkumulátort (lásd [Az akkumulátor eltávolítása](file:///C:/data/systems/insN5030/hu/sm/removeba.htm#wp1185372)), mielőtt dolgozni kezd a számítógép belsejében.**
- **MEGJEGYZÉS:** A Dell nem vállal semmilyen kompatibilitási garanciát, és nem biztosít támogatást olyan merevlemez-meghajtókhoz, amelyeket nem a Delltől szerzett be.
- **MEGJEGYZES:** Nem a Delltől származó merevlemez-meghajtó telepítése esetén az új meghajtóra operációs rendszert, illesztőprogramokat és<br>alkalmazásokat kell telepíteni.

## <span id="page-18-1"></span>**A merevlemez-meghajtó kiszerelése**

- 1. Kövesse a következő fejezet utasításait: El[őkészületek](file:///C:/data/systems/insN5030/hu/sm/before.htm#wp1435071).
- 2. Távolítsa el az akkumulátort (lásd [Az akkumulátor eltávolítása](file:///C:/data/systems/insN5030/hu/sm/removeba.htm#wp1185372)).
- 3. Távolítsa el a billentyűzetet (lásd A billenty[űzet eltávolítása](file:///C:/data/systems/insN5030/hu/sm/keyboard.htm#wp1184546)).
- 4. Távolítsa el a merevlemezt a számítógép aljához rögzítő két csavart.

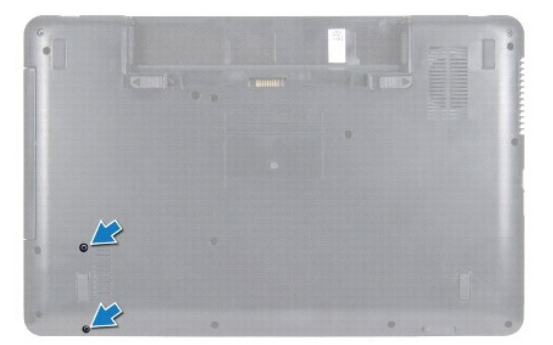

- 5. Távolítsa el a kéztámaszt (lásd [A kéztámasz eltávolítása](file:///C:/data/systems/insN5030/hu/sm/palmrest.htm#wp1044787)).
- VIGYAZAT! Ha a merevlemez-meghajtó nincs a számítógépben, tárolja azt antisztatikus csomagolásban (lásd a számítógéppel szállított<br>biztonsági útmutatásokban szereplő "Elektrosztatikus kisülés elleni védelem" című fejezetet
- 6. Csúsztassa ki a merevlemez-meghajtót az alaplapi merevlemez-meghajtó csatlakozóból.
- 7. Emelje ki a merevlemez-meghajtót a rekeszéből.

<span id="page-19-1"></span>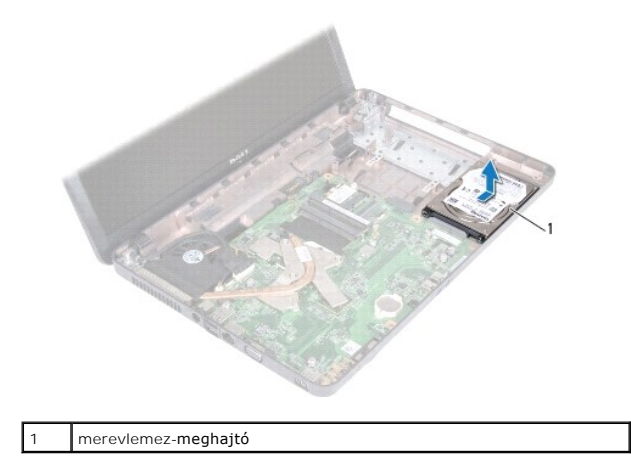

## <span id="page-19-0"></span>**A merevlemez-meghajtó visszahelyezése**

- 1. Kövesse a következő fejezet utasításait: El[őkészületek](file:///C:/data/systems/insN5030/hu/sm/before.htm#wp1435071).
- 2. Vegye ki az új merevlemez-meghajtót a csomagolásból. Őrizze meg az eredeti csomagolást a merevlemez-meghajtó későbbi tárolásához és szállításához.
- 3. Helyezze a merevlemez-meghajtót a rekeszébe, és nyomja a csatlakozó felé, amíg teljesen a helyére kerül.
- 4. Fordítsa meg a számítógépet, és helyezze vissza azt a két csavart, amelyek a merevlemez-meghajtót a számítógép aljához rögzítik.
- 5. Helyezze vissza a kéztámaszt (lásd **A kéztámasz visszahelyezése**).
- 6. Helyezze vissza a billentyűzetet (lásd A billenty[űzet visszahelyezése](file:///C:/data/systems/insN5030/hu/sm/keyboard.htm#wp1179994)).
- 7. Helyezze vissza az akkumulátort (lásd [Az akkumulátor visszahelyezése](file:///C:/data/systems/insN5030/hu/sm/removeba.htm#wp1185330)).
- VIGYAZAT! Mielőtt bekapcsolná a számítógépet, helyezzen vissza minden csavart, és győződjön meg arról, hogy nem maradt felhasználatlan<br>csavar a számítógép belsejében. A számítógép belsejében maradt, vissza nem helyezett cs
- 8. Szükség szerint telepítse az operációs rendszert. Lásd a *Telepítési útmutató* "Az operációs rendszer helyreállítása" című részét.
- 9. Szükség szerint telepítse az illesztőprogramokat és a segédprogramokat.

**Dell™ Inspiron™ N5020/M5030/N5030 Szervizelési kézikönyv** 

<span id="page-20-0"></span> **Bekapcsológomb modul** 

- [A bekapcsológomb modul eltávolítása](#page-20-1)
- **A bekapcsológomb modul visszahelyez**
- FIGYELEM! A számítógép belsejében végzett munka előtt olvassa el figyelmesen a számítógéphez mellékelt biztonsági tudnivalókat. További<br>biztonsági útmutatásokat az előírásoknak való megfelelőséget ismertető www.dell.com/re
- **VIGYÁZAT! A számítógépen csak hivatalos szakember végezhet javításokat. A Dell™ engedélye nélkül végzett szerviztevékenységből adódó károkra nem vonatkozik a garanciavállalás.**
- **VIGYÁZAT! Az elektrosztatikus kisülés elkerülése érdekében földelje magát csuklóra erősíthető földelőkábellel, vagy úgy, hogy rendszeresen festetlen fémfelülethez ér (például a számítógép csatlakozóihoz).**
- **VIGYÁZAT! Az alaplap sérülésének elkerülése érdekében vegye ki a főakkumulátort (lásd [Az akkumulátor eltávolítása](file:///C:/data/systems/insN5030/hu/sm/removeba.htm#wp1185372)), mielőtt dolgozni kezd a számítógép belsejében.**

## <span id="page-20-1"></span>**A bekapcsológomb modul eltávolítása**

- 1. Kövesse a következő fejezet utasításait: El[őkészületek](file:///C:/data/systems/insN5030/hu/sm/before.htm#wp1435071).
- 2. Távolítsa el az akkumulátort (lásd [Az akkumulátor eltávolítása](file:///C:/data/systems/insN5030/hu/sm/removeba.htm#wp1185372)).
- 3. Távolítsa el a billentyűzetet (lásd A billenty[űzet eltávolítása](file:///C:/data/systems/insN5030/hu/sm/keyboard.htm#wp1184546)).
- 4. Távolítsa el a kéztámaszt (lásd [A kéztámasz eltávolítása](file:///C:/data/systems/insN5030/hu/sm/palmrest.htm#wp1044787)).
- 5. Fordítsa a kéztámaszt fejjel lefelé.
- 6. Távolítsa el azt a csavart, amely a bekapcsológomb modult a kéztámaszhoz rögzíti.
- 7. Fejtse le a bekapcsológomb kábelét a kéztámaszról.
- 8. Emelje meg és csúsztassa ki a bekapcsológomb modult a retesz alól.

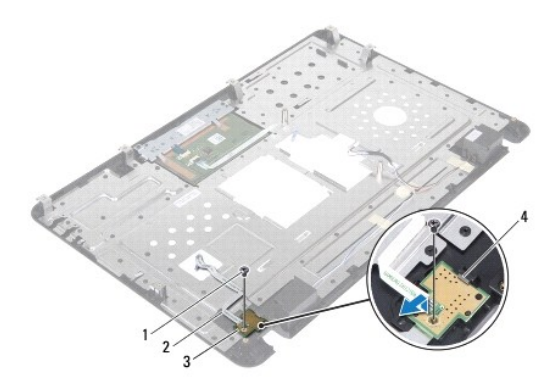

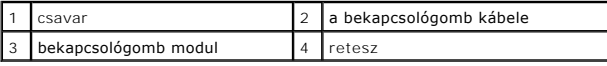

## <span id="page-20-2"></span>**A bekapcsológomb modul visszahelyezése**

- 1. Kövesse a következő fejezet utasításait: El[őkészületek](file:///C:/data/systems/insN5030/hu/sm/before.htm#wp1435071).
- 2. Csúsztassa be a bekapcsológomb modult a retesz alá, és igazítsa egymáshoz a bekapcsológomb modulon és a kéztámaszon lévő csavarhelyet.
- 3. Helyezze vissza azt a csavart, amely a bekapcsológomb modult a kéztámaszhoz rögzíti.
- 4. Rögzítse a bekapcsológomb kábelét a kéztámaszhoz.
- 5. Helyezze vissza a kéztámaszt (lásd [A kéztámasz visszahelyezése](file:///C:/data/systems/insN5030/hu/sm/palmrest.htm#wp1051018)).
- 6. Helyezze vissza a billentyűzetet (lásd **A billenty[űzet visszahelyezése](file:///C:/data/systems/insN5030/hu/sm/keyboard.htm#wp1179994)**).
- 7. Helyezze vissza az akkumulátort (lásd [Az akkumulátor visszahelyezése](file:///C:/data/systems/insN5030/hu/sm/removeba.htm#wp1185330)).
- VIGYAZAT! Mielőtt bekapcsolná a számítógépet, helyezzen vissza minden csavart, és győződjön meg arról, hogy nem maradt felhasználatlan<br>csavar a számítógép belsejében. A számítógép belsejében maradt, vissza nem helyezett cs

# <span id="page-22-0"></span> **Billentyűzet**

**Dell™ Inspiron™ N5020/M5030/N5030 Szervizelési kézikönyv** 

- A billenty[űzet eltávolítása](#page-22-1)
- A billenty[űzet visszahelyezése](#page-23-1)
- FIGYELEM! A számítógép belsejében végzett munka előtt olvassa el figyelmesen a számítógéphez mellékelt biztonsági tudnivalókat. További<br>biztonsági útmutatásokat az előírásoknak való megfelelőséget ismertető www.dell.com/re
- **VIGYÁZAT! A számítógépen csak hivatalos szakember végezhet javításokat. A Dell™ engedélye nélkül végzett szerviztevékenységből adódó károkra nem vonatkozik a garanciavállalás.**
- **VIGYÁZAT! Az elektrosztatikus kisülés elkerülése érdekében földelje magát csuklóra erősíthető földelőkábellel, vagy úgy, hogy rendszeresen festetlen fémfelülethez ér (például a számítógép csatlakozóihoz).**
- **VIGYÁZAT! Az alaplap sérülésének elkerülése érdekében vegye ki a főakkumulátort (lásd [Az akkumulátor eltávolítása](file:///C:/data/systems/insN5030/hu/sm/removeba.htm#wp1185372)), mielőtt dolgozni kezd a számítógép belsejében.**

## <span id="page-22-1"></span>**A billentyűzet eltávolítása**

- 1. Kövesse a következő fejezet utasításait: El[őkészületek](file:///C:/data/systems/insN5030/hu/sm/before.htm#wp1435071).
- 2. Távolítsa el az akkumulátort (lásd [Az akkumulátor eltávolítása](file:///C:/data/systems/insN5030/hu/sm/removeba.htm#wp1185372)).
- 3. Távolítsa el azt a két csavart, amely a billentyűzetet a számítógép aljához rögzíti.

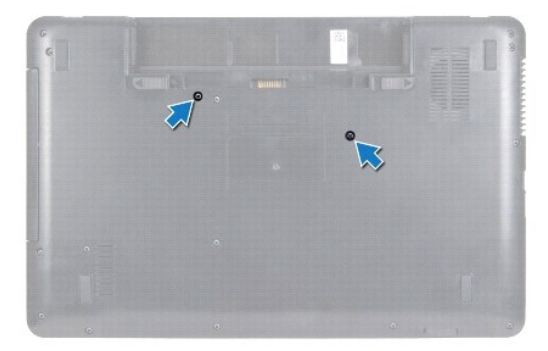

4. Fordítsa fel a számítógépet, és nyissa ki a kijelzőt, amennyire csak lehetséges.

**VIGYÁZAT! A billentyűzet gombjai törékenyek, könnyen elmozdíthatók, visszahelyezésük pedig időigényes művelet. Legyen óvatos a billentyűzet eltávolításakor és kezelésekor.**

- 5. Csúsztasson műanyag vonalzót a billentyűzet és a kéztámasz közé. Feszítse felfelé és emelje meg a billentyűzetet a kéztámaszon lévő három fülből való kioldásához.
- 6. Emelje ki a billentyűzetet, és csúsztassa ki a billentyűzet alján lévő öt fület a kéztámaszon lévő nyílásokból.

<span id="page-23-0"></span>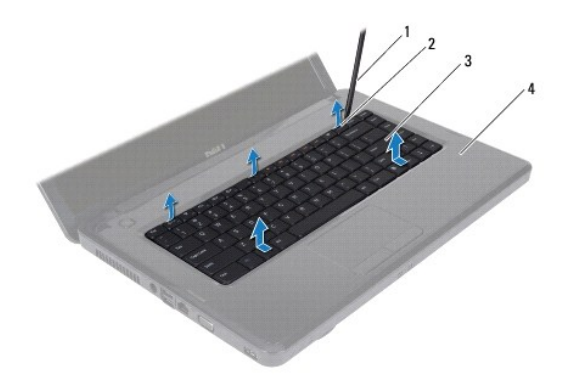

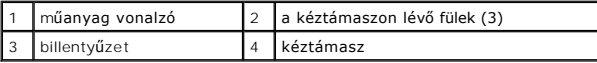

- 7. A billentyűzet erős meghúzása nélkül csúsztassa azt a kijelző felé.
- 8. Emelje meg a csatlakozó reteszét, és húzza meg a billentyűzet kábelét az alaplapi csatlakozóból történő leválasztásához.
- 9. Emelje le a billentyűzetet a számítógépről.

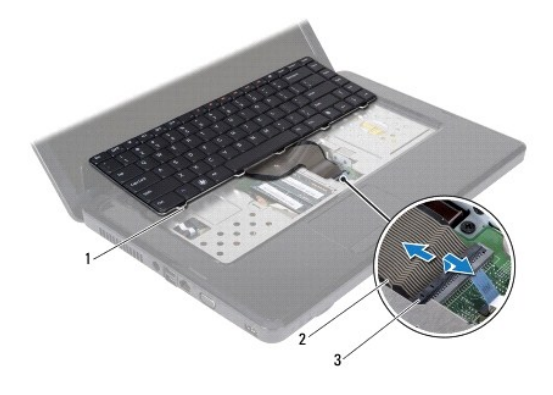

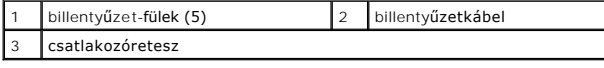

## <span id="page-23-1"></span>**A billentyűzet visszahelyezése**

- 1. Kövesse a következő fejezet utasításait: El[őkészületek](file:///C:/data/systems/insN5030/hu/sm/before.htm#wp1435071).
- 2. Csúsztassa a billentyűzet kábelét az alaplapon lévő csatlakozóba, és nyomja le a csatlakozóreteszt a kábel rögzítéséhez.
- 3. Csúsztassa a billentyűzet alján lévő öt fület a kéztámaszon lévő nyílásokba.
- 4. A billentyűzet széleit óvatosan lefelé nyomva rögzítse azt a kéztámaszon található három fül alá.
- 5. Csukja le a kijelzőt, és fordítsa a számítógépet a hátoldalával felfelé.
- 6. Helyezze vissza azt a két csavart, amely a billentyűzetet a számítógép aljához rögzíti.
- 7. Helyezze vissza az akkumulátort (lásd [Az akkumulátor visszahelyezése](file:///C:/data/systems/insN5030/hu/sm/removeba.htm#wp1185330)).

VIGYAZAT! Mielőtt bekapcsolná a számítógépet, helyezzen vissza minden csavart, és győződjön meg arról, hogy nem maradt felhasználatlan<br>csavar a számítógép belsejében. A számítógép belsejében maradt, vissza nem helyezett cs

### **Dell™ Inspiron™ N5020/M5030/N5030 Szervizelési kézikönyv**

<span id="page-25-0"></span> **Memóriamodul(ok)** 

- [A memóriamodul\(ok\) eltávolítása](#page-25-1)
- [A memóriamodul\(ok\) visszahelyezése](#page-25-2)
- FIGYELEM! A számítógép belsejében végzett munka előtt olvassa el figyelmesen a számítógéphez mellékelt biztonsági tudnivalókat. További<br>biztonsági útmutatásokat az előírásoknak való megfelelőséget ismertető www.dell.com/re
- **VIGYÁZAT! A számítógépen csak hivatalos szakember végezhet javításokat. A Dell™ engedélye nélkül végzett szerviztevékenységből adódó károkra nem vonatkozik a garanciavállalás.**
- **VIGYÁZAT! Az elektrosztatikus kisülés elkerülése érdekében földelje magát csuklóra erősíthető földelőkábellel, vagy úgy, hogy rendszeresen festetlen fémfelülethez ér (például a számítógép csatlakozóihoz).**
- **VIGYÁZAT! Az alaplap sérülésének elkerülése érdekében vegye ki a főakkumulátort (lásd [Az akkumulátor eltávolítása](file:///C:/data/systems/insN5030/hu/sm/removeba.htm#wp1185372)), mielőtt dolgozni kezd a számítógép belsejében.**

A számítógép memóriájának bővítése érdekében további memóriamodulokat csatlakoztathat az alaplapra. A számítógép által támogatott memóriatípusról lásd<br>a "Műszaki adatok" részt a *Telepítési* útmutatóban.

**MEGJEGYZÉS:** A Dell™ vásárolt memóriamodulokra a számítógépre vonatkozó garancia érvényes.

A számítógép két, a felhasználó által hozzáférhető SODIMM foglalattal rendelkezik.

## <span id="page-25-1"></span>**A memóriamodul(ok) eltávolítása**

- 1. Kövesse a következő fejezet utasításait: El[őkészületek](file:///C:/data/systems/insN5030/hu/sm/before.htm#wp1435071).
- 2. Távolítsa el az akkumulátort (lásd [Az akkumulátor eltávolítása](file:///C:/data/systems/insN5030/hu/sm/removeba.htm#wp1185372)).
- 3. Távolítsa el a billentyűzetet (lásd A billenty[űzet eltávolítása](file:///C:/data/systems/insN5030/hu/sm/keyboard.htm#wp1184546)).
- **VIGYÁZAT! Annak érdekében, hogy megelőzze a memóriamodul csatlakozójának sérülését, ne használjon szerszámot a memóriamodul tartókapcsainak szétfeszítésére.**
- 4. Ujjbeggyel húzza szét a biztosítókapcsokat a memóriamodul mindkét végén, amíg a memóriamodul ki nem ugrik.
- 5. Vegye ki a memóriamodult a memóriamodul csatlakozójából.

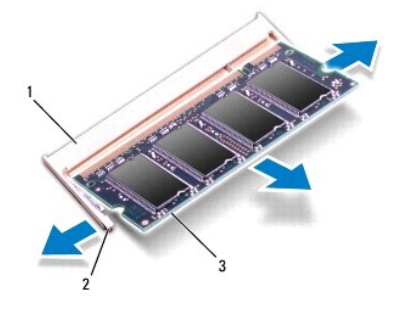

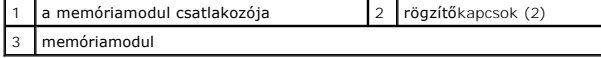

## <span id="page-25-2"></span>**A memóriamodul(ok) visszahelyezése**

VIGYAZAT! Ha a memóriamodulokat két csatlakozóba kell beszerelni, előbb a "DIMM A" jelölésű csatlakozóba szerelje be a memóriamodult, és<br>csak ez után a "DIMM B" jelölésűbe.

- 1. Kövesse a következő fejezet utasításait: El[őkészületek](file:///C:/data/systems/insN5030/hu/sm/before.htm#wp1435071).
- 2. Igazítsa a memóriamodulon lévő bemetszést a memóriamodul-csatlakozó füléhez.
- 3. Csúsztassa a memóriamodult határozott mozdulattal 45 fokos szögben a csatlakozóba, és nyomja le, hogy a helyére kattanjon. Ha nem hall kattanást, vegye ki a memóriamodult, és tegye be újra.
	- **MEGJEGYZÉS:** Ha a memóriamodul nincs megfelelően a helyén, előfordulhat, hogy a számítógép nem indul el.

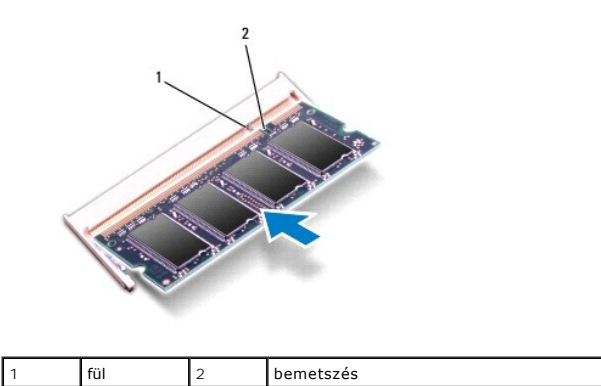

4. Helyezze vissza a billentyűzetet (lásd A billenty[űzet visszahelyezése](file:///C:/data/systems/insN5030/hu/sm/keyboard.htm#wp1179994)).

5. Helyezze vissza az akkumulátort (lásd [Az akkumulátor visszahelyezése](file:///C:/data/systems/insN5030/hu/sm/removeba.htm#wp1185330)).

VIGYÁZAT! Mielőtt bekapcsolná a számítógépet, helyezzen vissza minden csavart, és győződjön meg arról, hogy nem maradt felhasználatlan<br>csavar a számítógép belsejében. A számítógép belsejében maradt, vissza nem helyezett cs

6. Kapcsolja be a számítógépet.

Indításkor a számítógép érzékeli a memóriamodul(oka)t, és automatikusan frissíti a rendszer-beállítási információkat.

Ha ellenőrizni szeretné a telepített memória mennyiségét:

*Windows*® *7*:

Kattintson a következőkre: Start <sup>←</sup>→ Control Panel (Vezérlőpult)→ System and Security (Rendszer és biztonság)→ System (Rendszer).

*Windows Vista*®:

Kattintson a következőkre: Start <sup>6</sup> → Help and Support (Súgó és támogatás)→ Dell System Information (Dell rendszerinformáció).

### <span id="page-27-0"></span> **Vezeték nélküli Mini-Card**

**Dell™ Inspiron™ N5020/M5030/N5030 Szervizelési kézikönyv** 

- [A vezeték nélküli Mini](#page-27-1)-Card eltávolítása
- [A vezeték nélküli Mini](#page-28-0)-Card cseréje
- FIGYELEM! A számítógép belsejében végzett munka előtt olvassa el figyelmesen a számítógéphez mellékelt biztonsági tudnivalókat. További<br>biztonsági útmutatásokat az előírásoknak való megfelelőséget ismertető www.dell.com/re
- **VIGYÁZAT! A számítógépen csak hivatalos szakember végezhet javításokat. A Dell™ engedélye nélkül végzett szerviztevékenységből adódó károkra nem vonatkozik a garanciavállalás.**
- **VIGYÁZAT! Az elektrosztatikus kisülés elkerülése érdekében földelje magát csuklóra erősíthető földelőkábellel, vagy úgy, hogy rendszeresen festetlen fémfelülethez ér (például a számítógép csatlakozóihoz).**
- **VIGYÁZAT! Az alaplap sérülésének elkerülése érdekében vegye ki a főakkumulátort (lásd [Az akkumulátor eltávolítása](file:///C:/data/systems/insN5030/hu/sm/removeba.htm#wp1185372)), mielőtt dolgozni kezd a számítógép belsejében.**
- VIGYAZAT! Ha a vezeték nélküli Mini-Card nincs a számítógépben, tárolja azt antisztatikus csomagolásban (lásd a számítógéppel szállított<br>biztonsági útmutatásokban szereplő "Elektrosztatikus kisülés elleni védelem" című fej
- **MEGJEGYZÉS:** A Dell nem vállal semmilyen kompatibilitási garanciát, és nem biztosít támogatást olyan vezeték nélküli Mini-Card kártyákhoz, amelyeket nem a Dell cégtől szerzett be.

Amennyiben számítógépéhez Mini-Card kártyát rendelt, az már be van szerelve.

Számítógépe egy félméretű Mini-Card nyílást támogat: vezeték nélküli helyi hálózat (WLAN), Wi-Fi vagy Worldwide Interoperability for Microwave Access (WiMax).

**MEGJEGYZÉS:** A számítógép eladáskori konfigurációjától függően lehetséges, hogy a vezeték nélküli Mini-Card kártyahely nem tartalmazza a telepített, vezeték nélküli Mini-Card kártyát.

## <span id="page-27-1"></span>**A vezeték nélküli Mini-Card eltávolítása**

- 1. Kövesse a következő fejezet utasításait: El[őkészületek](file:///C:/data/systems/insN5030/hu/sm/before.htm#wp1435071)
- 2. Távolítsa el az akkumulátort (lásd [Az akkumulátor eltávolítása](file:///C:/data/systems/insN5030/hu/sm/removeba.htm#wp1185372)).
- 3. Távolítsa el a billentyűzetet (lásd A billenty[űzet eltávolítása](file:///C:/data/systems/insN5030/hu/sm/keyboard.htm#wp1184546)).
- 4. Válassza le az antennakábeleket a vezeték nélküli Mini-Card kártyáról.

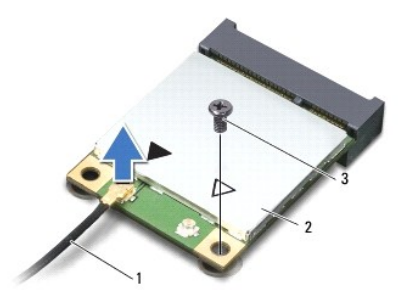

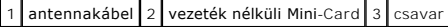

- 5. Távolítsa el azt a csavart, amely a vezeték nélküli Mini-Card kártyát az alaplap csatlakozójához rögzíti.
- 6. Emelje ki a vezeték nélküli Mini-Card kártyát az alaplapi csatlakozóból.

<span id="page-28-1"></span>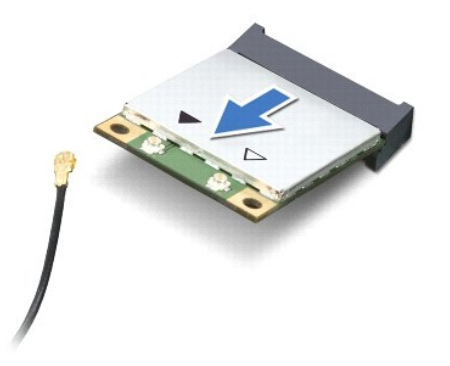

## <span id="page-28-0"></span>**A vezeték nélküli Mini-Card cseréje**

- 1. Kövesse a következő fejezet utasításait: El[őkészületek](file:///C:/data/systems/insN5030/hu/sm/before.htm#wp1435071).
- 2. Vegye ki az új, vezeték nélküli Mini-Card kártyát a csomagolásából.
- **VIGYÁZAT! Határozott és egyenletes nyomással csúsztassa a helyére a kártyát. Túlzott erő alkalmazása a csatlakozó sérülését okozhatja.**
- **VIGYÁZAT! A csatlakozók kulccsal rendelkeznek, hogy biztosítsák a helyes szerelést. Ha ellenállást észlel, ellenőrizze a csatlakozókat a kártyán és az alaplapon, majd igazítsa be újra a kártyát.**
- **VIGYÁZAT! A vezeték nélküli Mini-Card sérülését elkerülendő ne helyezzen kábelt a kártya alá.**
- 3. Helyezze be a vezeték nélküli Mini-Card csatlakozót 45-fokos szögben az alaplapi csatlakozóba.
- 4. Nyomja be a vezeték nélküli Mini-Card másik végét az alaplapon található nyílásba, és helyezze vissza a Mini-Card kártyát az alaplapi csatlakozóhoz rögzítő csavart.
- 5. Csatlakoztassa a fekete antennakábelt a vezeték nélküli Mini-Card kártyán lévő fekete háromszöggel jelölt csatlakozóhoz.
- 6. Helyezze vissza a billentyűzetet (lásd A billenty[űzet visszahelyezése](file:///C:/data/systems/insN5030/hu/sm/keyboard.htm#wp1179994)).
- 7. Helyezze vissza az akkumulátort (lásd [Az akkumulátor visszahelyezése](file:///C:/data/systems/insN5030/hu/sm/removeba.htm#wp1185330)).
- VIGYAZAT! Mielőtt bekapcsolná a számítógépet, helyezzen vissza minden csavart, és győződjön meg arról, hogy nem maradt felhasználatlan<br>csavar a számítógép belsejében. A számítógép belsejében maradt, vissza nem helyezett cs
- 8. Szükség szerint telepítse a számítógépéhez való illesztőprogramokat és segédprogramokat.

**MEGJEGYZÉS:** Ha nem a Delltől származó vezeték nélküli Mini-Card kártyát telepít, akkor telepítenie kell a megfelelő illesztőprogramokat és segédprogramokat.

# <span id="page-29-0"></span> **Optikai meghajtó**

**Dell™ Inspiron™ N5020/M5030/N5030 Szervizelési kézikönyv** 

#### [Az optikai meghajtó eltávolítása](#page-29-1)

- **Az optikai meghajtó visszahelyezése**
- FIGYELEM! A számítógép belsejében végzett munka előtt olvassa el figyelmesen a számítógéphez mellékelt biztonsági tudnivalókat. További<br>biztonsági útmutatásokat az előírásoknak való megfelelőséget ismertető www.dell.com/re
- **VIGYÁZAT! A számítógépen csak hivatalos szakember végezhet javításokat. A Dell™ engedélye nélkül végzett szerviztevékenységből adódó károkra nem vonatkozik a garanciavállalás.**
- **VIGYÁZAT! Az elektrosztatikus kisülés elkerülése érdekében földelje magát csuklóra erősíthető földelőkábellel, vagy úgy, hogy rendszeresen festetlen fémfelülethez ér (például a számítógép csatlakozóihoz).**
- **VIGYÁZAT! Az alaplap sérülésének elkerülése érdekében vegye ki a főakkumulátort (lásd [Az akkumulátor eltávolítása](file:///C:/data/systems/insN5030/hu/sm/removeba.htm#wp1185372)), mielőtt dolgozni kezd a számítógép belsejében.**

# <span id="page-29-1"></span>**Az optikai meghajtó eltávolítása**

- 1. Kövesse a következő fejezet utasításait: El[őkészületek](file:///C:/data/systems/insN5030/hu/sm/before.htm#wp1435071).
- 2. Távolítsa el az akkumulátort (lásd [Az akkumulátor eltávolítása](file:///C:/data/systems/insN5030/hu/sm/removeba.htm#wp1185372)).
- 3. Távolítsa el a billentyűzetet (lásd A billenty[űzet eltávolítása](file:///C:/data/systems/insN5030/hu/sm/keyboard.htm#wp1184546)).
- 4. Távolítsa el azt a csavart, amely az optikai meghajtót a számítógép aljához rögzíti.
- 5. Csúsztassa ki az optikai meghajtót az optikai meghajtó rekeszéből.

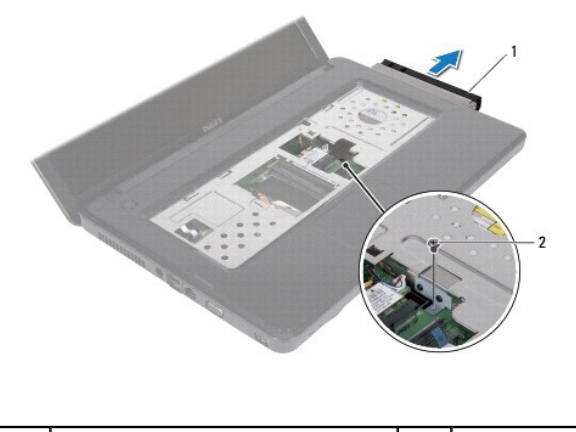

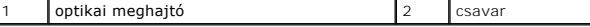

## <span id="page-29-2"></span>**Az optikai meghajtó visszahelyezése**

- 1. Kövesse a következő fejezet utasításait: El[őkészületek](file:///C:/data/systems/insN5030/hu/sm/before.htm#wp1435071).
- 2. Csúsztassa a rekeszébe az optikai meghajtót, hogy tökéletesen illeszkedjen a helyén.
- 3. Helyezze vissza azt a csavart, amely az optikai meghajtót a számítógép aljához rögzíti.
- 4. Helyezze vissza a billentyűzetet (lásd A billenty[űzet visszahelyezése](file:///C:/data/systems/insN5030/hu/sm/keyboard.htm#wp1179994)).
- 5. Helyezze vissza az akkumulátort (lásd [Az akkumulátor visszahelyezése](file:///C:/data/systems/insN5030/hu/sm/removeba.htm#wp1185330)).

VIGYAZAT! Mielőtt bekapcsolná a számítógépet, helyezzen vissza minden csavart, és győződjön meg arról, hogy nem maradt felhasználatlan<br>csavar a számítógép belsejében. A számítógép belsejében maradt, vissza nem helyezett cs

# <span id="page-31-0"></span> **Kéztámasz**

**Dell™ Inspiron™ N5020/M5030/N5030 Szervizelési kézikönyv** 

- [A kéztámasz eltávolítása](#page-31-1)
- [A kéztámasz visszahelyezése](#page-32-1)
- FIGYELEM! A számítógép belsejében végzett munka előtt olvassa el figyelmesen a számítógéphez mellékelt biztonsági tudnivalókat. További<br>biztonsági útmutatásokat az előírásoknak való megfelelőséget ismertető www.dell.com/re
- **VIGYÁZAT! A számítógépen csak hivatalos szakember végezhet javításokat. A Dell™ engedélye nélkül végzett szerviztevékenységből adódó károkra nem vonatkozik a garanciavállalás.**
- **VIGYÁZAT! Az elektrosztatikus kisülés elkerülése érdekében földelje magát csuklóra erősíthető földelőkábellel, vagy úgy, hogy rendszeresen festetlen fémfelülethez ér (például a számítógép csatlakozóihoz).**
- **VIGYÁZAT! Az alaplap sérülésének elkerülése érdekében vegye ki a főakkumulátort (lásd [Az akkumulátor eltávolítása](file:///C:/data/systems/insN5030/hu/sm/removeba.htm#wp1185372)), mielőtt dolgozni kezd a számítógép belsejében.**

## <span id="page-31-1"></span>**A kéztámasz eltávolítása**

- 1. Kövesse a következő fejezet utasításait: El[őkészületek](file:///C:/data/systems/insN5030/hu/sm/before.htm#wp1435071).
- 2. Távolítsa el az akkumulátort (lásd [Az akkumulátor eltávolítása](file:///C:/data/systems/insN5030/hu/sm/removeba.htm#wp1185372)).
- 3. Távolítsa el a kéztámaszt a számítógép aljához rögzítő tíz csavart.

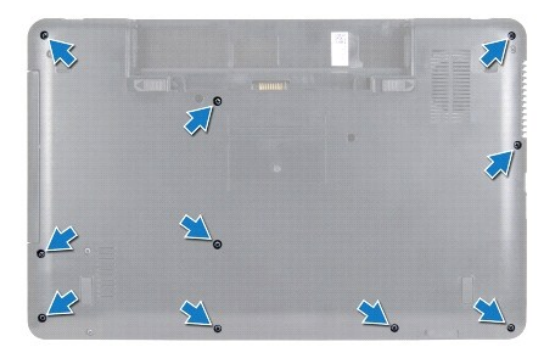

4. Távolítsa el a billentyűzetet (lásd A billenty[űzet eltávolítása](file:///C:/data/systems/insN5030/hu/sm/keyboard.htm#wp1184546)).

**VIGYÁZAT! A csatlakozók sérülésének elkerülése érdekében emelje meg a csatlakozó reteszét, majd vegye ki a kábeleket.**

VIGYAZAT! A kábelek kihúzásakor ne magát a kábelt, hanem a csatlakozót vagy a húzófület húzza meg. Néhány kábel csatlakozója reteszelő<br>kialakítással van ellátva; az ilyen típusú kábel eltávolításakor kihúzás előtt meg kell

5. Válassza le a hangszóró kábelét az alaplap csatlakozóaljzatáról.

6. Emelje meg a csatlakozó reteszét, és húzza meg a húzófület, így felengedi az érintőpad kábelét és a bekapcsológomb kábelét csatlakozóikról az alaplapon.

<span id="page-32-0"></span>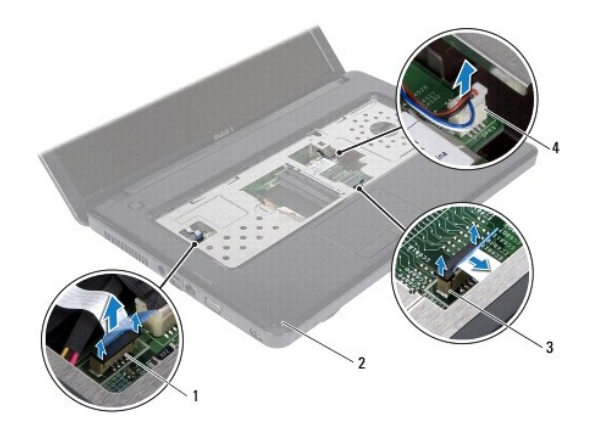

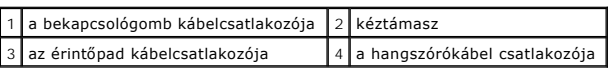

#### **VIGYÁZAT! Óvatosan távolítsa el a kéztámaszt a számítógép aljáról, hogy elkerülje annak sérülését.**

7. Csúsztasson műanyag vonalzót a számítógép alja és a kéztámasz közé, és emelje ki a kéztámaszt a számítógépből.

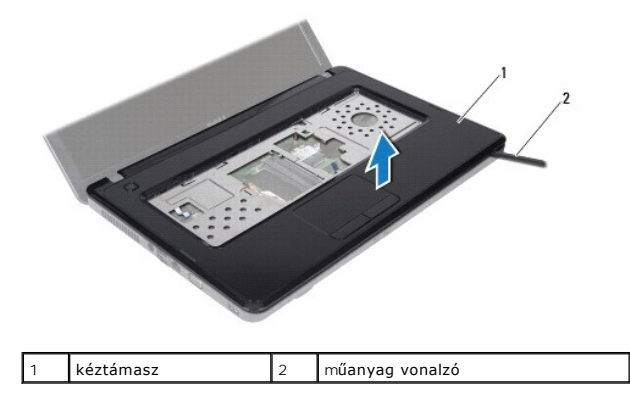

### <span id="page-32-1"></span>**A kéztámasz visszahelyezése**

- 1. Kövesse a következő fejezet utasításait: El[őkészületek](file:///C:/data/systems/insN5030/hu/sm/before.htm#wp1435071).
- 2. Csúsztassa a kéztámaszon lévő füleket a számítógép alján található nyílásokba, és óvatosan pattintsa a helyére a kéztámaszt.
- 3. Csatlakoztassa a hangszóró kábelét az alaplapi csatlakozóhoz.
- 4. Csúsztassa az érintőpad és a bekapcsológomb kábelét az alaplapon lévő csatlakozóikba, és nyomja le a csatlakozóreteszeket a kábelek rögzítéséhez.
- 5. Csukja le a kijelzőt, és fordítsa a számítógépet a hátoldalával felfelé.
- 6. Helyezze vissza a kéztámaszt a számítógép aljához rögzítő tíz csavart.
- 7. Helyezze vissza a billentyűzetet (lásd A billenty[űzet visszahelyezése](file:///C:/data/systems/insN5030/hu/sm/keyboard.htm#wp1179994)).
- 8. Helyezze vissza az akkumulátort (lásd [Az akkumulátor visszahelyezése](file:///C:/data/systems/insN5030/hu/sm/removeba.htm#wp1185330)).
- VIGYAZAT! Mielőtt bekapcsolná a számítógépet, helyezzen vissza minden csavart, és győződjön meg arról, hogy nem maradt eltévedt csavar a<br>számítógép belsejében. A számítógép belsejében maradt, vissza nem helyezett csavarok

# <span id="page-34-0"></span> **Akkumulátor**

**Dell™ Inspiron™ N5020/M5030/N5030 Szervizelési kézikönyv** 

- [Az akkumulátor eltávolítása](#page-34-1)
- [Az akkumulátor visszahelyezése](#page-34-2)
- FIGYELEM! A számítógép belsejében végzett munka előtt olvassa el figyelmesen a számítógéphez mellékelt biztonsági tudnivalókat. További<br>biztonsági útmutatásokat az előírásoknak való megfelelőséget ismertető www.dell.com/re
- **VIGYÁZAT! A számítógépen csak hivatalos szakember végezhet javításokat. A Dell™ engedélye nélkül végzett szerviztevékenységből adódó károkra nem vonatkozik a garanciavállalás.**
- **VIGYÁZAT! Az elektrosztatikus kisülés elkerülése érdekében földelje magát csuklóra erősíthető földelőkábellel, vagy úgy, hogy rendszeresen festetlen fém felülethez ér (például a számítógép csatlakozóihoz).**
- **VIGYÁZAT! A számítógép sérülésének elkerülése végett, csak az ehhez a Dell modellhez tervezett akkumulátort használjon. Ne használjon más Dell számítógéphez gyártott akkumulátort.**

## <span id="page-34-1"></span>**Az akkumulátor eltávolítása**

- 1. Kövesse a következő fejezet utasításait: El[őkészületek](file:///C:/data/systems/insN5030/hu/sm/before.htm#wp1435071).
- 2. Kapcsolja ki és fordítsa meg a számítógépet.
- 3. Csúsztassa nyitott állásba az akkumulátorzáró reteszt.
- 4. Csúsztassa oldalra az akkumulátorkioldó reteszt.
- 5. Csúsztassa és emelje ki az akkumulátort az akkumulátorrekeszből.

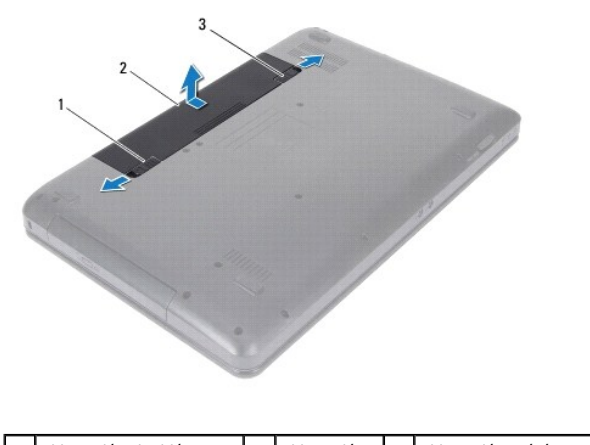

akkumulátorkioldó retesz  $2 \int 2 \kappa$ kkumulátor 3 akkumulátorzáró retesz

## <span id="page-34-2"></span>**Az akkumulátor visszahelyezése**

- 1. Kövesse a következő fejezet utasításait: El[őkészületek](file:///C:/data/systems/insN5030/hu/sm/before.htm#wp1435071).
- 2. Állítsa az akkumulátoron lévő réseket az akkumulátorrekeszen található fülekhez.
- 3. Csúsztassa be az új akkumulátort az akkumulátorrekeszbe, amíg be nem kattan a helyére.
- 4. Csúsztassa az akkumulátorzáró reteszt zárt állásba.

## <span id="page-35-0"></span> **Hangszórók**

**Dell™ Inspiron™ N5020/M5030/N5030 Szervizelési kézikönyv** 

- [A hangszórók kiszerelése](#page-35-1)
- **A hangszórók visszahelyez**e
- FIGYELEM! A számítógép belsejében végzett munka előtt olvassa el figyelmesen a számítógéphez mellékelt biztonsági tudnivalókat. További<br>biztonsági útmutatásokat az előírásoknak való megfelelőséget ismertető www.dell.com/re
- **VIGYÁZAT! A számítógépen csak hivatalos szakember végezhet javításokat. A Dell™ engedélye nélkül végzett szerviztevékenységből adódó károkra nem vonatkozik a garanciavállalás.**
- **VIGYÁZAT! Az elektrosztatikus kisülés elkerülése érdekében földelje magát csuklóra erősíthető földelőkábellel, vagy úgy, hogy rendszeresen festetlen fémfelülethez ér (például a számítógép csatlakozóihoz).**
- **VIGYÁZAT! Az alaplap sérülésének elkerülése érdekében vegye ki a főakkumulátort (lásd [Az akkumulátor eltávolítása](file:///C:/data/systems/insN5030/hu/sm/removeba.htm#wp1185372)), mielőtt dolgozni kezd a számítógép belsejében.**

## <span id="page-35-1"></span>**A hangszórók kiszerelése**

- 1. Kövesse a következő fejezet utasításait: El[őkészületek](file:///C:/data/systems/insN5030/hu/sm/before.htm#wp1435071).
- 2. Távolítsa el az akkumulátort (lásd [Az akkumulátor eltávolítása](file:///C:/data/systems/insN5030/hu/sm/removeba.htm#wp1185372)).
- 3. Távolítsa el a billentyűzetet (lásd A billenty[űzet eltávolítása](file:///C:/data/systems/insN5030/hu/sm/keyboard.htm#wp1184546)).
- 4. Távolítsa el a kéztámaszt (lásd [A kéztámasz eltávolítása](file:///C:/data/systems/insN5030/hu/sm/palmrest.htm#wp1044787)).
- 5. Fordítsa a kéztámaszt fejjel lefelé.
- 6. Távolítsa el a négy csavart, amely a hangszórókat a kéztámaszra rögzíti.
- 7. Jegyezze meg a hangszórókábel vezetését. Távolítsa el a ragasztószalagot, és emelje el a hangszórókat a kéztámaszról a kábellel együtt.

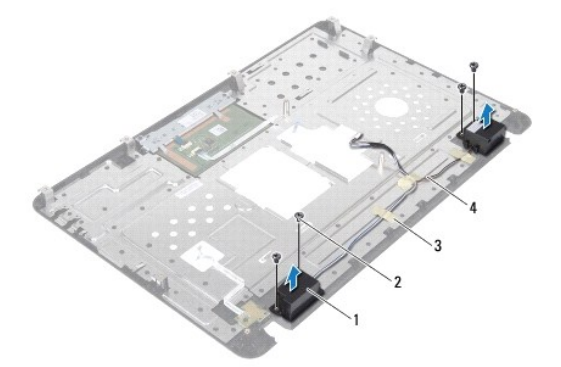

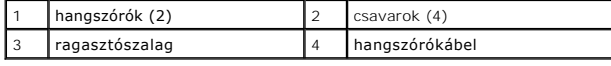

## <span id="page-35-2"></span>**A hangszórók visszahelyezése**

- 1. Kövesse a következő fejezet utasításait: El[őkészületek](file:///C:/data/systems/insN5030/hu/sm/before.htm#wp1435071).
- 2. A hangszórók kéztámaszra helyezésekor használja az illesztési jeleket.
- 3. Helyezze vissza a négy csavart, amely a hangszórókat rögzíti a kéztámaszra.
- 4. Vezesse végig a hangszórókábelt, és helyezze vissza a ragasztószalagot.
- 5. Helyezze vissza a kéztámaszt (lásd [A kéztámasz visszahelyezése](file:///C:/data/systems/insN5030/hu/sm/palmrest.htm#wp1051018)).
- 6. Helyezze vissza a billentyűzetet (lásd A billenty[űzet visszahelyezése](file:///C:/data/systems/insN5030/hu/sm/keyboard.htm#wp1179994)).
- 7. Helyezze vissza az akkumulátort (lásd [Az akkumulátor visszahelyezése](file:///C:/data/systems/insN5030/hu/sm/removeba.htm#wp1185330)).

VIGYAZAT! Mielőtt bekapcsolná a számítógépet, helyezzen vissza minden csavart, és győződjön meg arról, hogy nem maradt felhasználatlan<br>csavar a számítógép belsejében. A számítógép belsejében maradt, vissza nem helyezett cs

### <span id="page-37-0"></span> **Alaplap**

**Dell™ Inspiron™ N5020/M5030/N5030 Szervizelési kézikönyv** 

- [Az alaplap kiszerelése](#page-37-1)
- [Az alaplap visszahelyezése](#page-38-0)
- [A szervizcímke megadása a BIOS](#page-39-0)-ban
- FIGYELEM! A számítógép belsejében végzett munka előtt olvassa el figyelmesen a számítógéphez mellékelt biztonsági tudnivalókat. További<br>biztonsági útmutatásokat az előírásoknak való megfelelőséget ismertető www.dell.com/re
- **VIGYÁZAT! A számítógépen csak hivatalos szakember végezhet javításokat. A Dell™ engedélye nélkül végzett szerviztevékenységből adódó károkra nem vonatkozik a garanciavállalás.**
- **VIGYÁZAT! Az elektrosztatikus kisülés elkerülése érdekében földelje magát csuklóra erősíthető földelőkábellel, vagy úgy, hogy rendszeresen festetlen fémfelülethez ér (például a számítógép csatlakozóihoz).**
- **VIGYÁZAT! Az alaplap sérülésének elkerülése érdekében vegye ki a főakkumulátort (lásd [Az akkumulátor eltávolítása](file:///C:/data/systems/insN5030/hu/sm/removeba.htm#wp1185372)), mielőtt dolgozni kezd a számítógép belsejében.**

### <span id="page-37-1"></span>**Az alaplap kiszerelése**

- 1. Kövesse a következő fejezet utasításait: El[őkészületek](file:///C:/data/systems/insN5030/hu/sm/before.htm#wp1435071)
- 2. Távolítsa el az akkumulátort (lásd [Az akkumulátor eltávolítása](file:///C:/data/systems/insN5030/hu/sm/removeba.htm#wp1185372)).
- 3. Távolítsa el a billentyűzetet (lásd A billenty[űzet eltávolítása](file:///C:/data/systems/insN5030/hu/sm/keyboard.htm#wp1184546)).
- 4. Távolítsa el a kéztámaszt (lásd [A kéztámasz eltávolítása](file:///C:/data/systems/insN5030/hu/sm/palmrest.htm#wp1044787)).
- 5. Távolítsa el a memóriamodul(oka)t (lásd **[A memóriamodul\(ok\) eltávolítása](file:///C:/data/systems/insN5030/hu/sm/memory.htm#wp1188237)**).
- 6. Távolítsa el a merevlemez-meghajtót (lásd A merevlemez-[meghajtó kiszerelése](file:///C:/data/systems/insN5030/hu/sm/hdd.htm#wp1109848)).
- 7. Távolítsa el az optikai meghajtót (lásd [Az optikai meghajtó eltávolítása](file:///C:/data/systems/insN5030/hu/sm/optical.htm#wp1044846)).
- 8. Távolítsa el a Mini-Card kártyát (lásd [A vezeték nélküli Mini](file:///C:/data/systems/insN5030/hu/sm/minicard.htm#wp1181758)-Card eltávolítása).
- 9. Távolítsa el a Bluetooth modult (lásd [A Bluetooth modul eltávolítása](file:///C:/data/systems/insN5030/hu/sm/btooth.htm#wp1183032)).
- 10. Távolítsa el a processzor hűtőbordáját (lásd A processzor hűt[őbordájának eltávolítása](file:///C:/data/systems/insN5030/hu/sm/cpucool.htm#wp1137247)).
- 11. Távolítsa el a processzormodult (lásd **[A processzormodul eltávolítása](file:///C:/data/systems/insN5030/hu/sm/cpu.htm#wp1179979)**).
- 12. Távolítsa el a gombelemet (lásd [A gombelem eltávolítása](file:///C:/data/systems/insN5030/hu/sm/coinbatt.htm#wp1179886)).
- 13. Nyomja be és vegye ki a médiakártya-olvasóban lévő kártyákat.
- 14. Távolítsa el az alaplapot a számítógép aljához rögzítő két csavart.

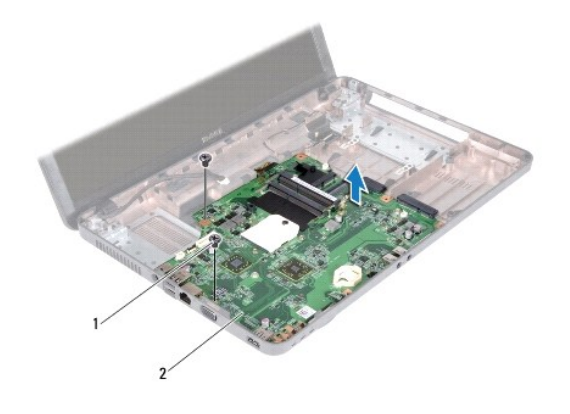

### csavarok (2) 2 alaplap

15. Emelje ki az alaplapot a számítógépből.

# <span id="page-38-0"></span>**Az alaplap visszahelyezése**

- 1. Kövesse a következő fejezet utasításait: El[őkészületek](file:///C:/data/systems/insN5030/hu/sm/before.htm#wp1435071).
- 2. Igazítsa az alaplapon található csatlakozókat a számítógép házának nyílásaihoz, és helyezze be az alaplapot a házba.
- 3. Helyezze vissza az alaplapot a számítógép aljához rögzítő két csavart.
- 4. Helyezze vissza az eltávolított kártyákat vagy üres kártyákat a médiakártya- olvasóba.
- 5. Helyezze vissza a gombelemet (lásd **A gombelem visszahelyezése**).
- 6. Helyezze vissza a processzormodult (lásd **[A processzormodul visszahelyezése](file:///C:/data/systems/insN5030/hu/sm/cpu.htm#wp1181618)**).
- 7. Helyezze vissza a processzor hűtőbordáját (lásd A processzor hűt[őbordájának visszahelyezése](file:///C:/data/systems/insN5030/hu/sm/cpucool.htm#wp1122720)).
- 8. Helyezze vissza a Bluetooth modult (lásd [A Bluetooth modul visszahelyezése](file:///C:/data/systems/insN5030/hu/sm/btooth.htm#wp1182963)).
- 9. Helyezze vissza a Mini-Card kártyát (lásd [A vezeték nélküli Mini](file:///C:/data/systems/insN5030/hu/sm/minicard.htm#wp1181828)-Card cseréje).
- 10. Helyezze vissza az optikai meghajtót (lásd [Az optikai meghajtó visszahelyezése](file:///C:/data/systems/insN5030/hu/sm/optical.htm#wp1052349)).
- 11. Helyezze vissza a merevlemez-meghajtót (lásd **A** merevlemez-[meghajtó visszahelyezése](file:///C:/data/systems/insN5030/hu/sm/hdd.htm#wp1187790)).
- 12. Helyezze vissza a memóriamodul(oka)t (lásd **A memóriamodul(ok) visszahelyezése**).
- 13. Helyezze vissza a kéztámaszt (lásd [A kéztámasz visszahelyezése](file:///C:/data/systems/insN5030/hu/sm/palmrest.htm#wp1051018)).
- 14. Helyezze vissza a billentyűzetet (lásd A billenty[űzet visszahelyezése](file:///C:/data/systems/insN5030/hu/sm/keyboard.htm#wp1179994)).
- 15. Helyezze vissza az akkumulátort (lásd [Az akkumulátor visszahelyezése](file:///C:/data/systems/insN5030/hu/sm/removeba.htm#wp1185330)).
- VIGYAZAT! Mielőtt bekapcsolná a számítógépet, helyezzen vissza minden csavart, és győződjön meg arról, hogy nem maradt felhasználatlan<br>csavar a számítógép belsejében. A számítógép belsejében maradt, vissza nem helyezett cs
- 16. Kapcsolja be a számítógépet.
- **MEGJEGYZÉS:** Miután visszahelyezte az alaplapot, adja meg a szervizcímkét az új alaplap BIOS-ában.
- 17. Írja be a szervizcímkét (lásd [A szervizcímke megadása a BIOS](#page-39-0)-ban).

# <span id="page-39-1"></span><span id="page-39-0"></span>**A szervizcímke megadása a BIOS-ban**

- 1. Gondoskodjon róla, hogy a hálózati adapter be legyen dugva, és hogy a fő akkumulátor megfelelően legyen telepítve.
- 2. Kapcsolja be a számítógépet.
- 3. Nyomja meg az <F2> gombot a POST során, hogy beléphessen a rendszer telepítőprogramjába.
- 4. Navigáljon a Security (Biztonság) lapra, és a **Set Service Tag** (Szervizcímke beállítása) mezőben adja meg a szervizcímkét.